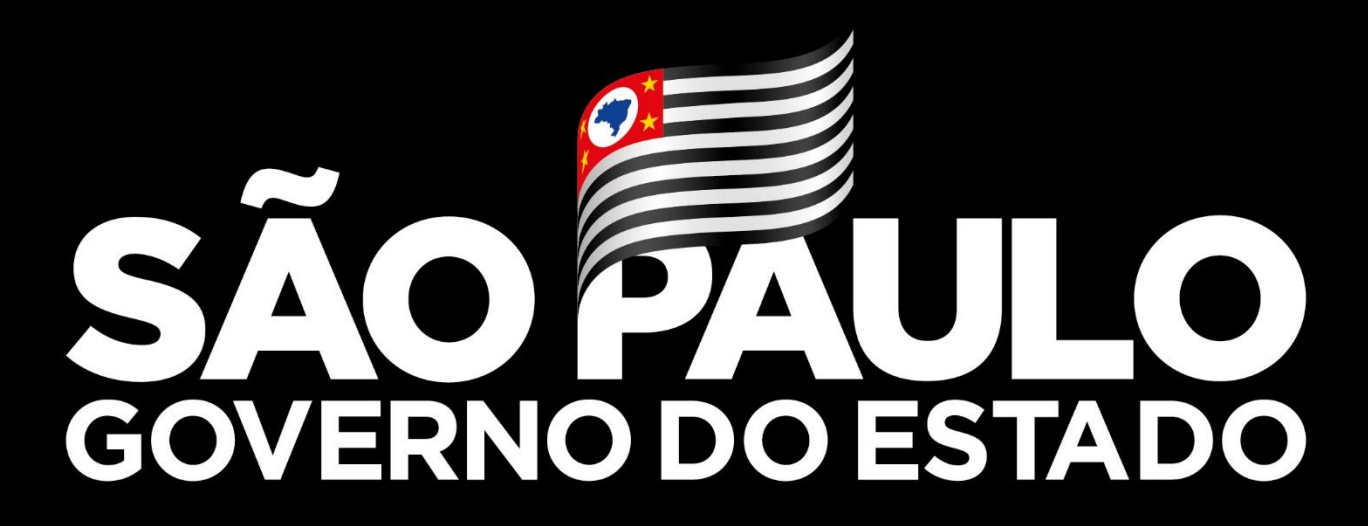

Secretaria de Agricultura e Abastecimento

## **Cadastro de Meliponicultor/Apicultor no GEDAVE**

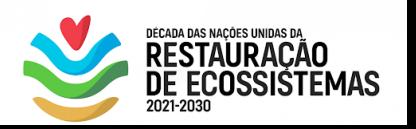

**#emcasa**

**Maio 2021**

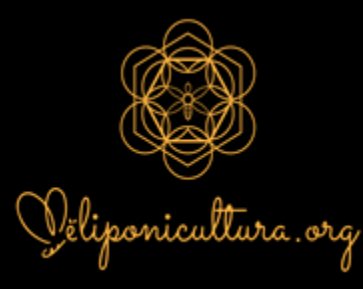

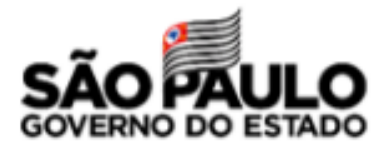

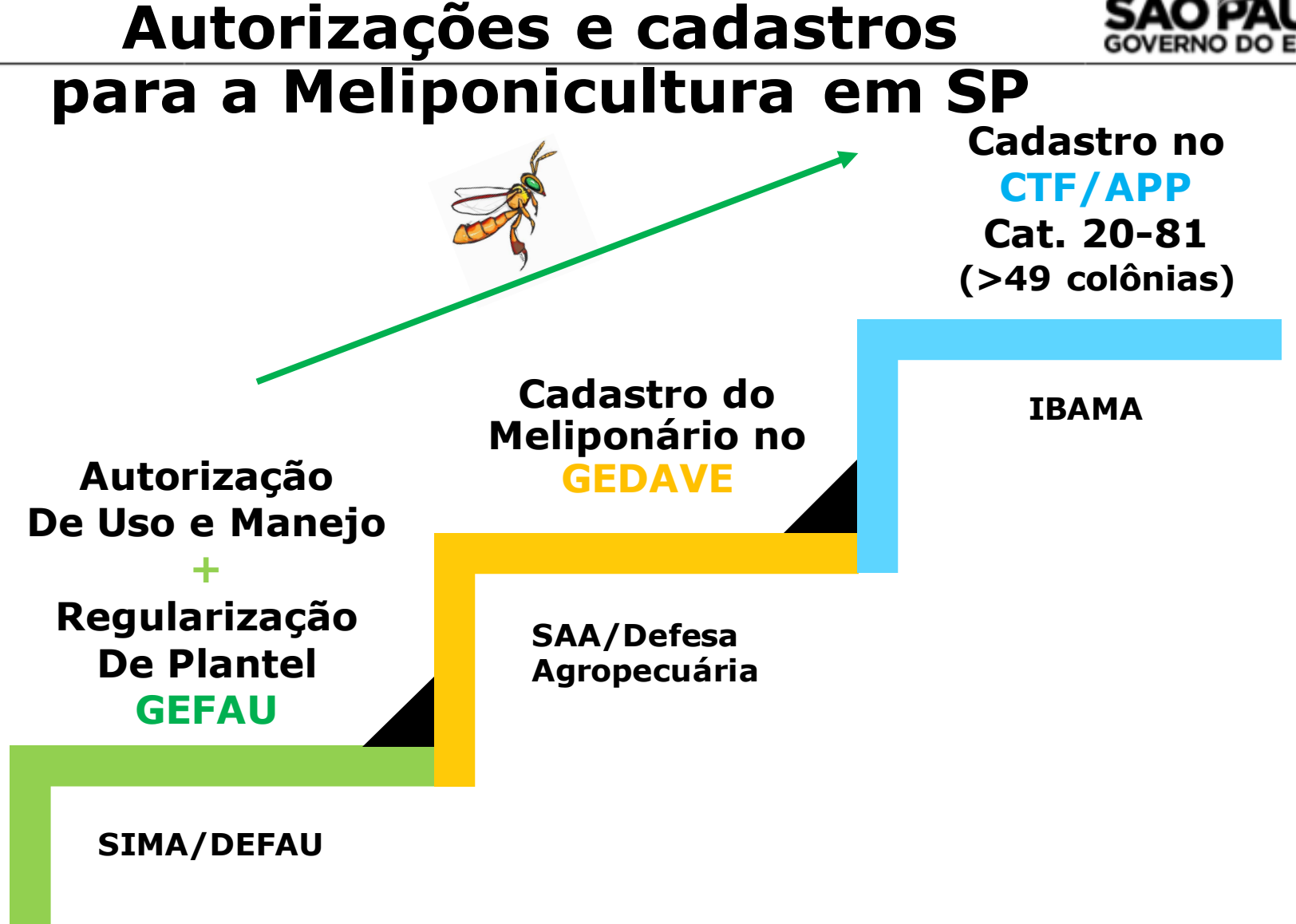

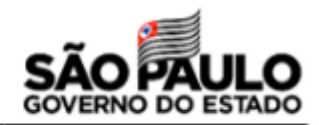

## **Autorizações e cadastros para a Meliponicultura em SP**

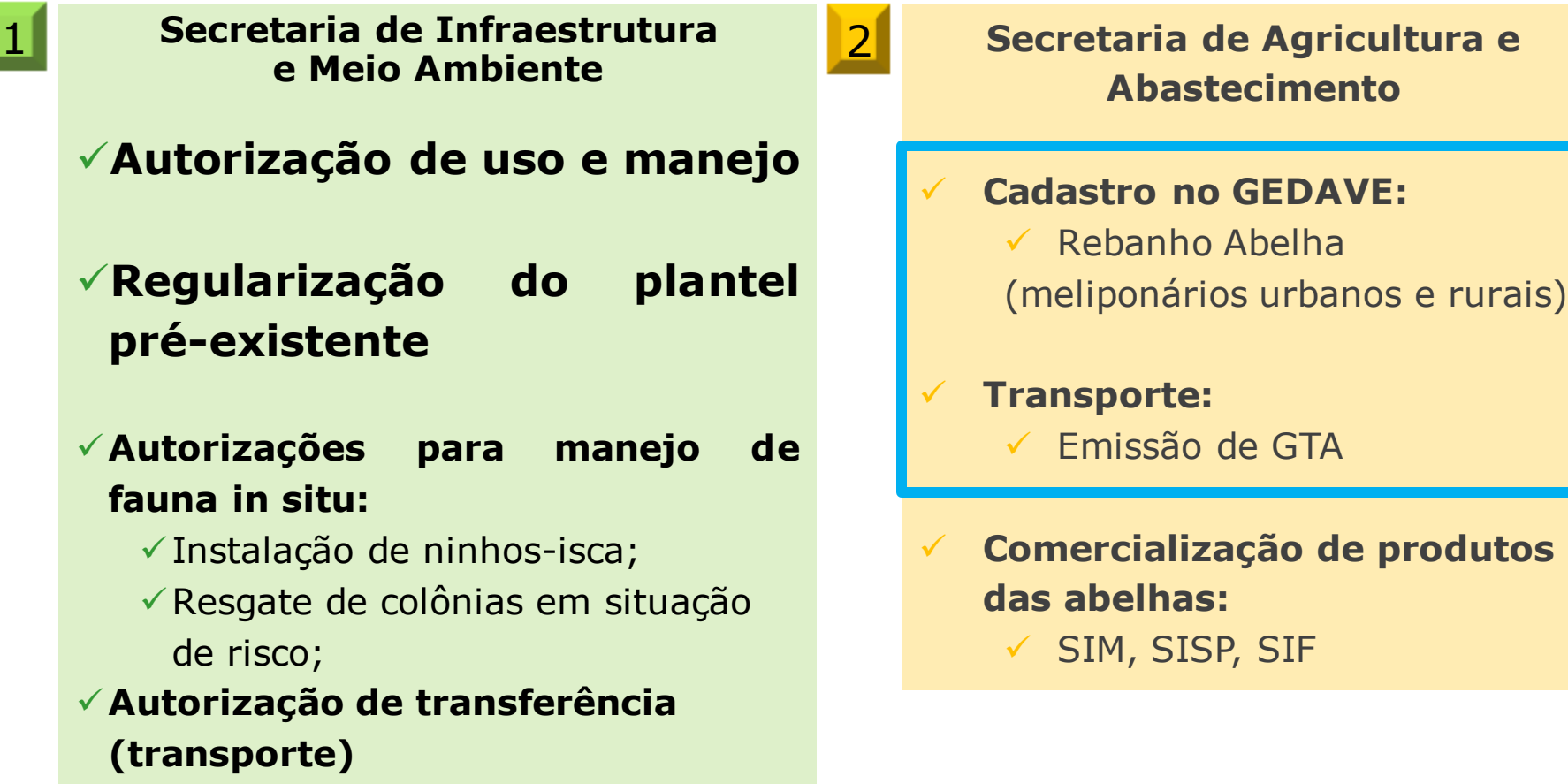

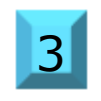

**Inscrição no CTF/APP – IBAMA na Categoria 20-81 para meliponários com mais de 49 enxames** <sup>3</sup>

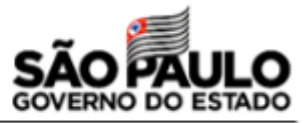

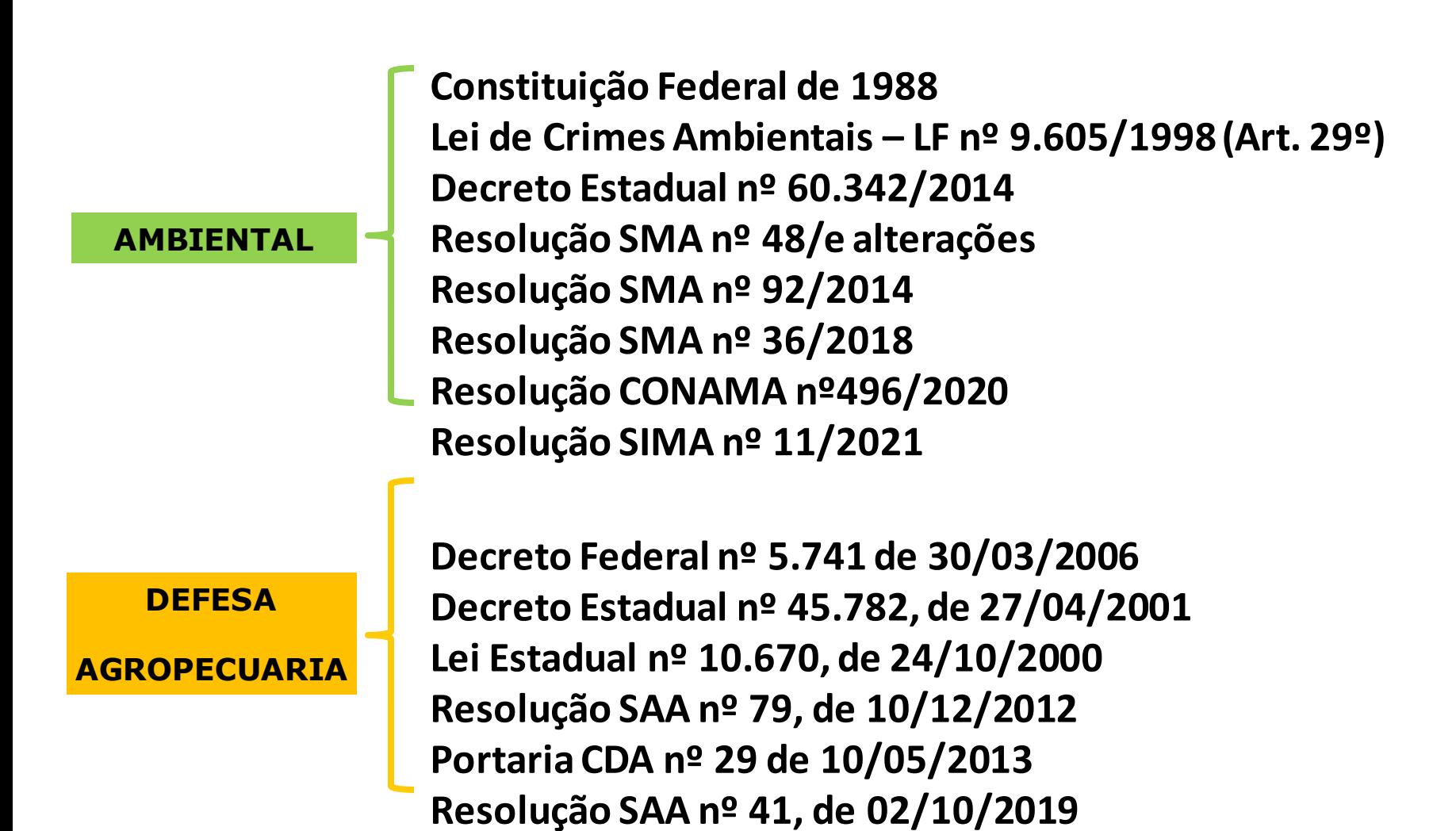

# **Por que cadastrar?**

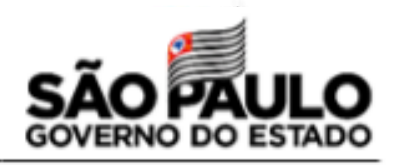

# **PORQUE É CERTO**

## **Exigência legal (Decreto n.º 45.781, de 27 de abril de 2001)**

Artigo 4º - Considera-se de peculiar interesse do Estado para fins de fiscalização e de defesa sanitária animal:

I - animais:

a) criados ou mantidos com finalidades econômicas, sociais, de lazer ou de sustento familiar, que representem riscos à saúde pública e/ou animal, ou que desempenhem importante papel social ou ambiental; g) Insetos de interesse econômico

Artigo 5º - As medidas destinadas à fiscalização, à defesa sanitária animal e à vigilância epidemiológica compreenderão:

I - cadastro de propriedades voltadas a exploração de atividade pecuária de peculiar interesse do Estado;

VII - inventário da população animal de peculiar interesse do Estado;

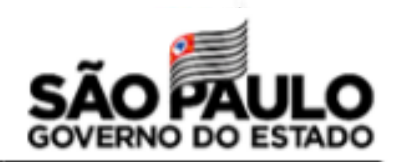

## **Importância do Cadastro de Meliponicultor/Apicultor**

- ✓ Assegurar a origem de seus produtos;
- $\checkmark$  Exigência do Ministério da Agricultura para quem entrega mel nos entrepostos;
- ✓ Permitir o mapeamento de ocorrência de doenças das colmeias e/ou das abelhas para que possam ser controladas , visando aumento de produtividade;
- ✓ Assegurar seus direitos em qualquer ação que for necessária devido à identificação de mortalidade de abelhas;
- ✓ Permitir que possam ser direcionadas medidas de controle do uso de agrotóxicos na região;
- ✓ Permitir a identificação de apicultores clandestinos em SP e elaboração de plano de controle de trânsito das colmeias no Estado e destinação das colmeias sem cadastro.

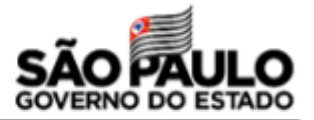

# **Como realizar o cadastro no GEDAVE?**

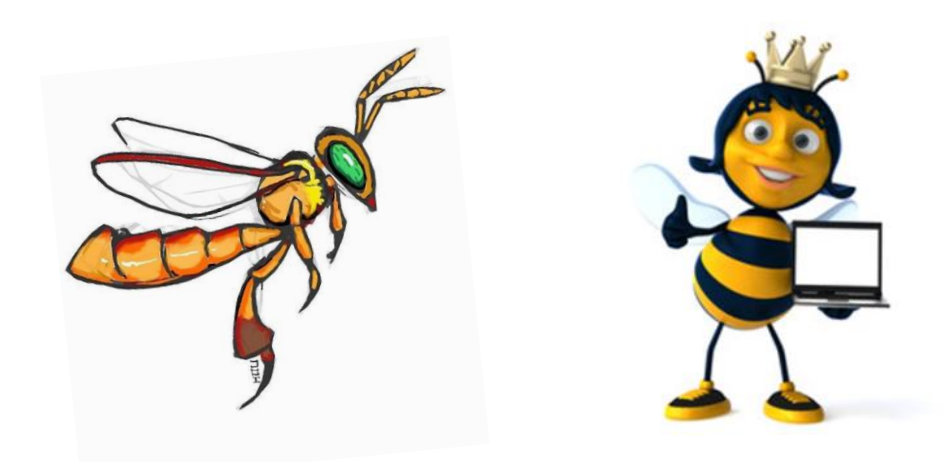

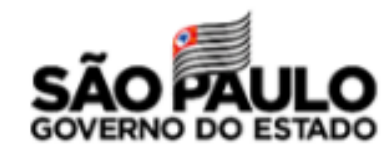

## https://www.defesa.agricultura.sp.gov.br

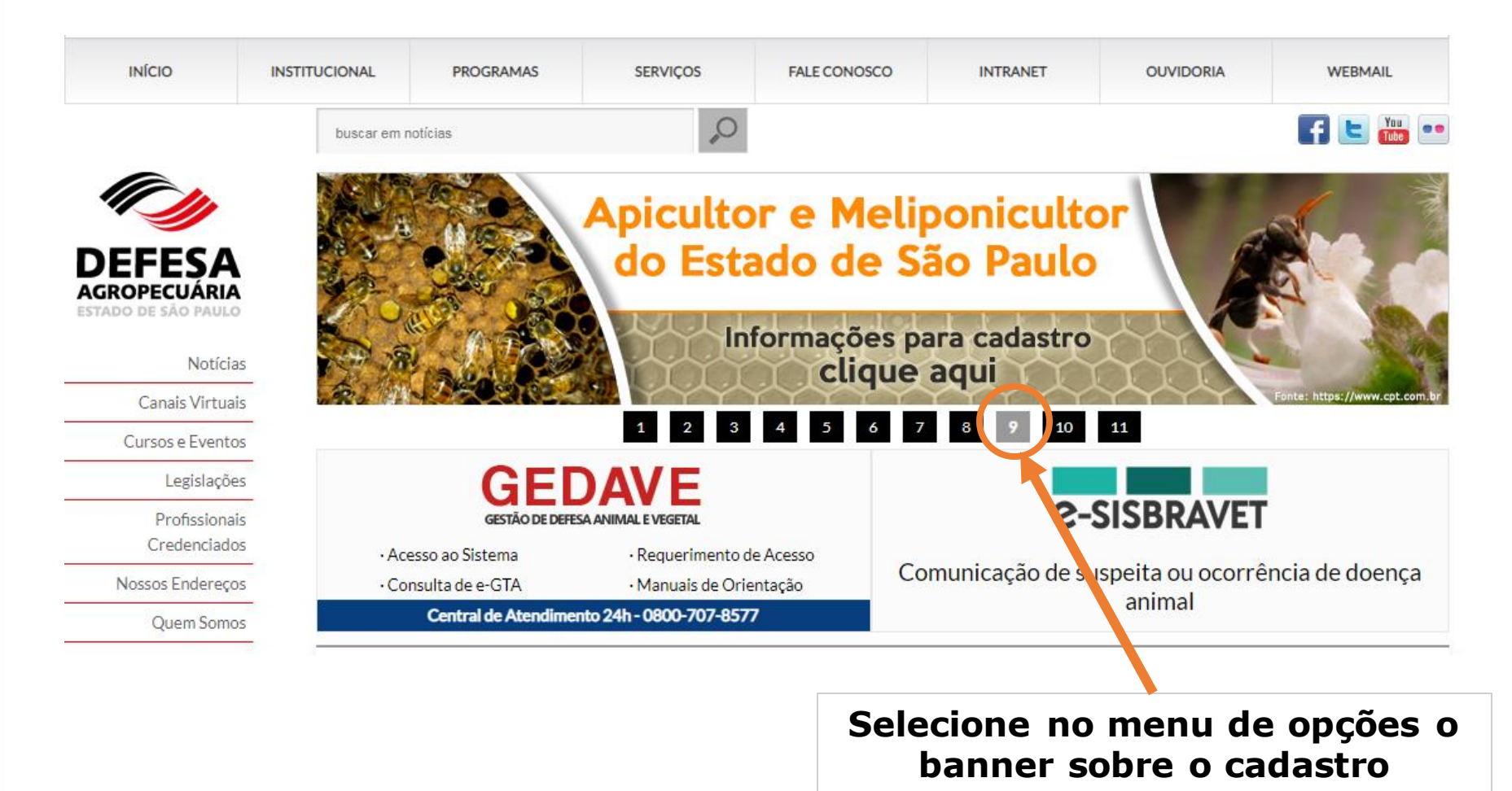

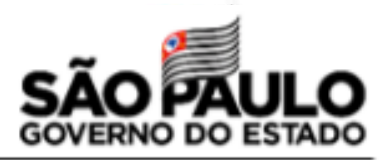

Início > Serviços > Detalhe

#### Cadastro de apicultor e/ou meliponicultor na Defesa Agropecuária

#### Descrição do Serviço

O cadastro dos produtores com atividade apícola é necessário para que a Defesa Agropecuária conheca a quantidade de colmeias no Estado de São Paulo e onde elas estão localizadas. O cultivo de abelhas Apis e ASF (abelhas sem ferrão) constitui importante atividade econômica para o Estado de São Paulo, e proteger a sanidade das colmeias é fundamental para a qualidade dos produtos, segurança alimentar e sustentabilidade da atividade apícola.

#### Orientações sobre o Serviço

1. Para o Pré Cadastro, acesse o site do sistema GEDAVE: https://gedave.defesaagropecuaria.sp.gov.br;

- Clique no ícone " Cadastre-se" ;
- Preencha os dados desse formulário e clique em "salvar":
- Acesse o email fornecido no pré cadastro e clique no link " clique aqui para continuar";

2. Cadastro do produtor: - Preencha os dados básicos da pessoa física, endereço residencial, endereço de correspondência e contato. Clique em salvar.

3. Cadastro de propriedade: Acesse o menu ADMINISTRAÇÃO -> CADASTRO -> LOCAL-> PROPRIEDADE -> INCLUIR, preencha os dados solicitados e clique em salvar.

\* Providencie os documentos abaixo e entregue em qualquer unidade da Defesa Agropecuária para conclusão de seu cadastro:

- Ficha de cadastro de estabelecimento com rebanho abelha, preenchida e assinada (FORM PESAB 01);

## **Resumo**

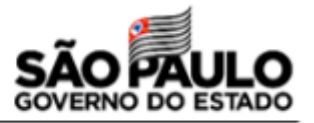

### **1. Faça o pré-cadastro no sistema GEDAVE:**

Informe seu CPF, email e crie uma senha de acesso – anote a senha!

### **2. Acesse o link enviado no seu email e preencha seus dados pessoais:**

Tenha a data e o órgão de emissão de seu documento de identificação à mão.

### **3. Cadastre a propriedade, o proprietário e o produtor**

Tenha o número do IPTU ou do ITR à mão, assim como os dados da propriedade  $($ área em m<sup>2</sup> ou ha e matrícula e cartório, quando for o caso).

### **4. Cadastre o meliponário/apiário**

Informe o nome do meliponário/apiário, suas coordenadas geográficas (em graus, minutos e segundos – use um aplicativo ou o Google Earth) e a quantidade de enxames que possuir.

#### **5. Preencha os formulários necessários**

Preencha os formulários FORM GEDAVE 01.01 e FORM PESAB 01.02, e o FORM PESAB 02.01 (Termo de autorização de uso de propriedade) se for necessário. Os formulários devem ser assinados e digitalizados.

#### **6. Ativação de cadastro**

Envie os formulários assinados e digitalizados + seus documentos para o email do Escritório da Defesa Agropecuária que atender seu município.

### **7. Faça a gestão de seu plantel**

Atualização da quantidade de colmeias, emissão de GTA quando necessário.

## **Formulários necessários**

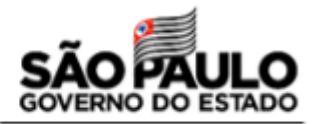

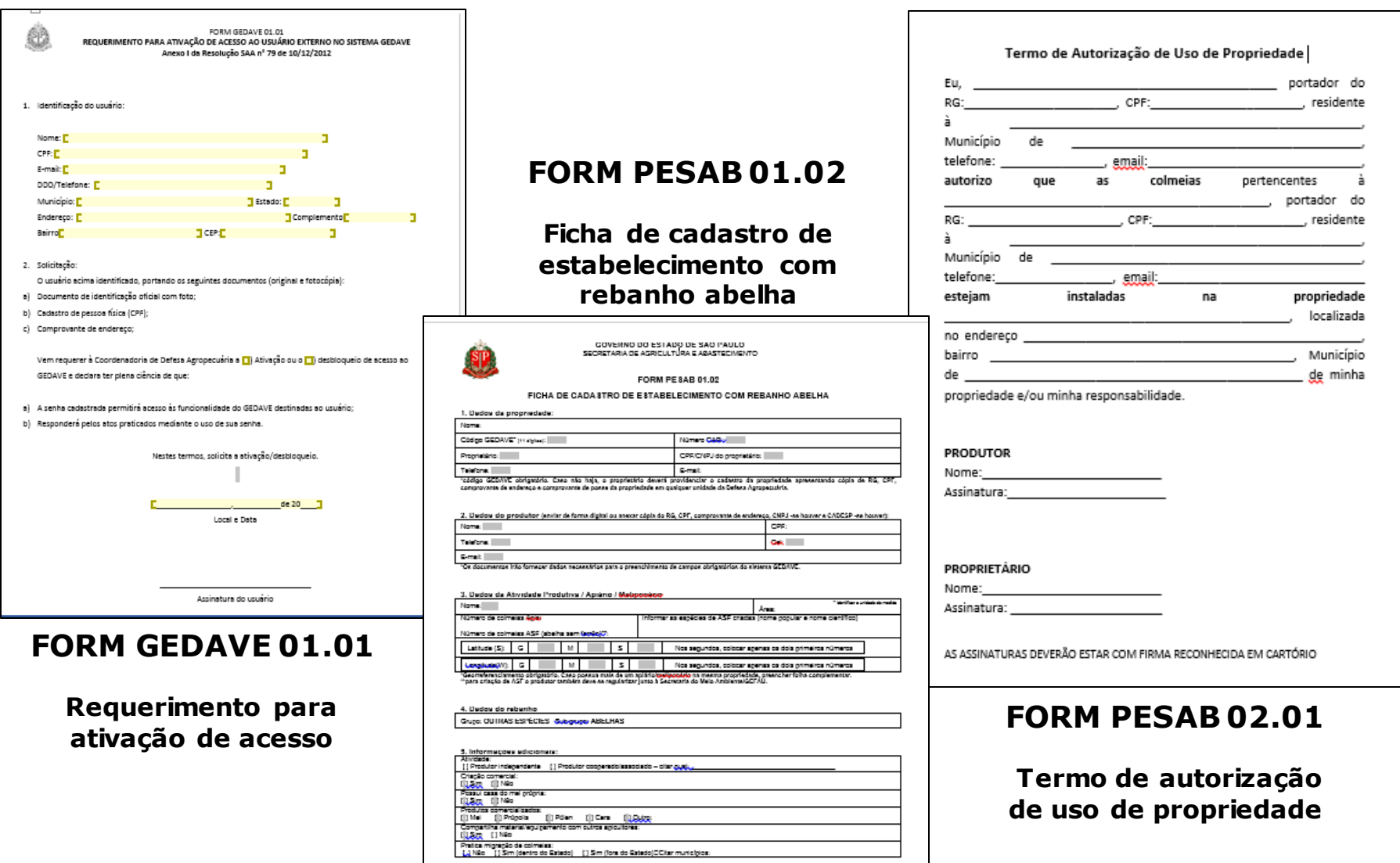

6. Responsabilidade pela informação: Data do ososionos

Nome do informante: Assinature:

Dedaro que as informações grasiadas acima são verdadeiras eugue estou sujeito a genalidades de acordo com o Decreto 45.781/2001

Documento de Identidade:

ntos requencios para a inclusac no sratema CEDAVE

## **1- Faça o pré-cadastro no website do sistema GEDAVE**

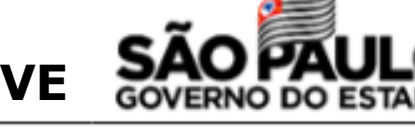

[https://gedave.defesaagropecuaria.sp.gov.br](https://gedave.defesaagropecuaria.sp.gov.br/)

- Clique no ícone " Cadastre-se" ;

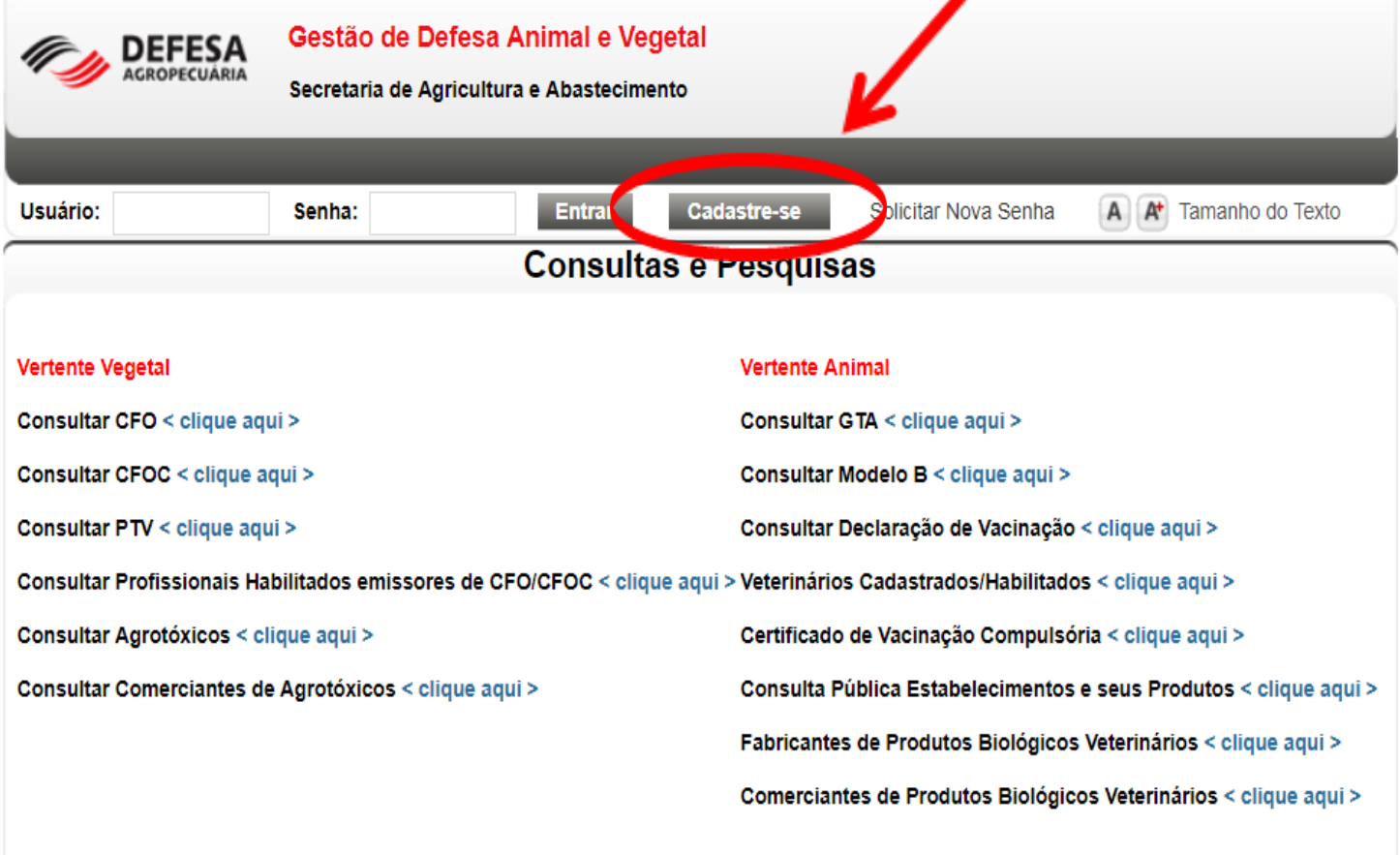

#### **Ambas Vertentes**

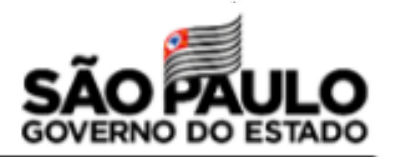

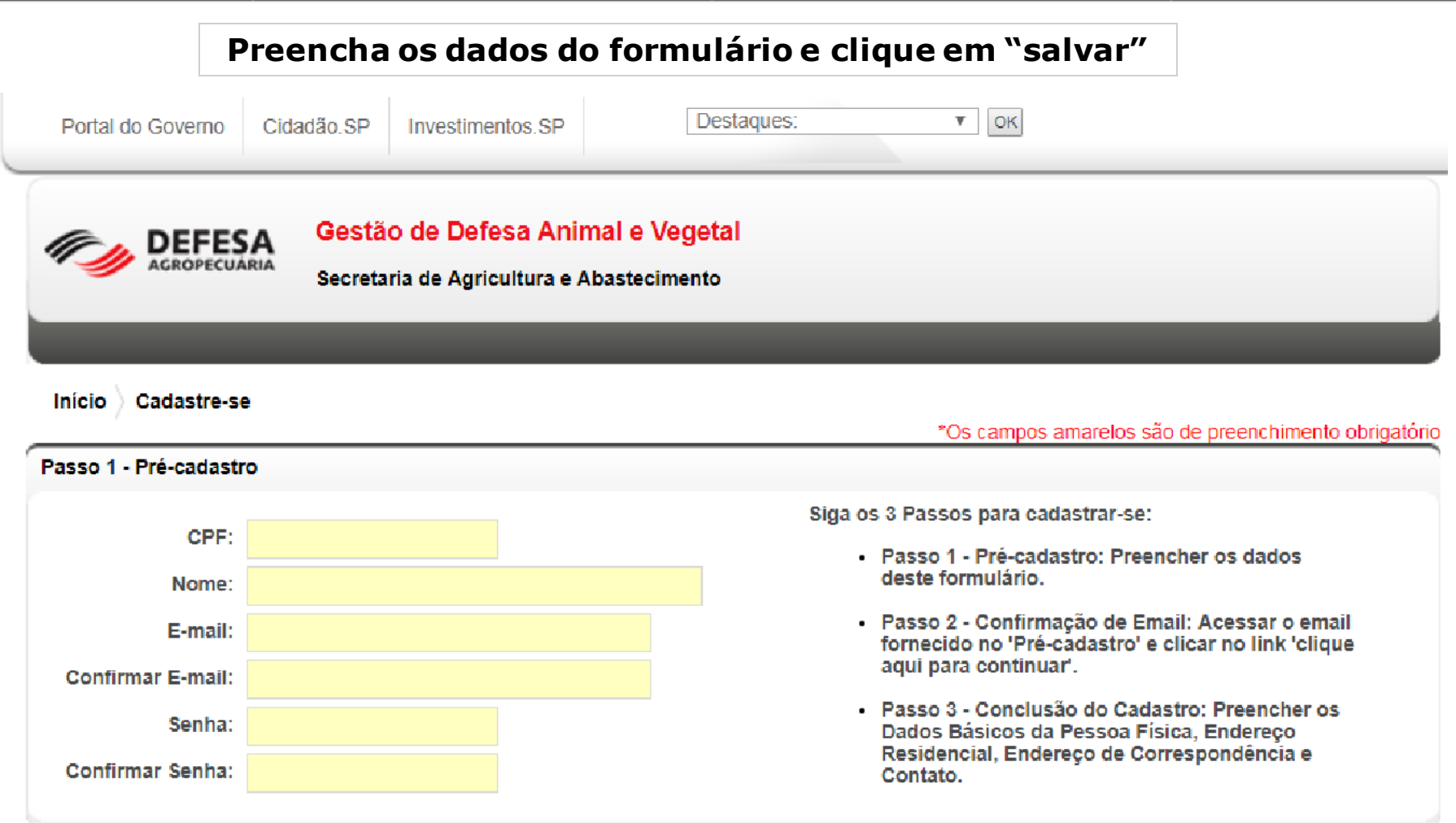

**Acesse o email que você informou no pré-cadastro e clique no link "clique aqui para continuar", enviado pelo GEDAVE para aquele email.**

Fonte: Renata Taveira

**Ninício** HSalvar

## **2- Preencha seus dados pessoais**

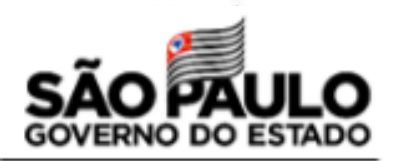

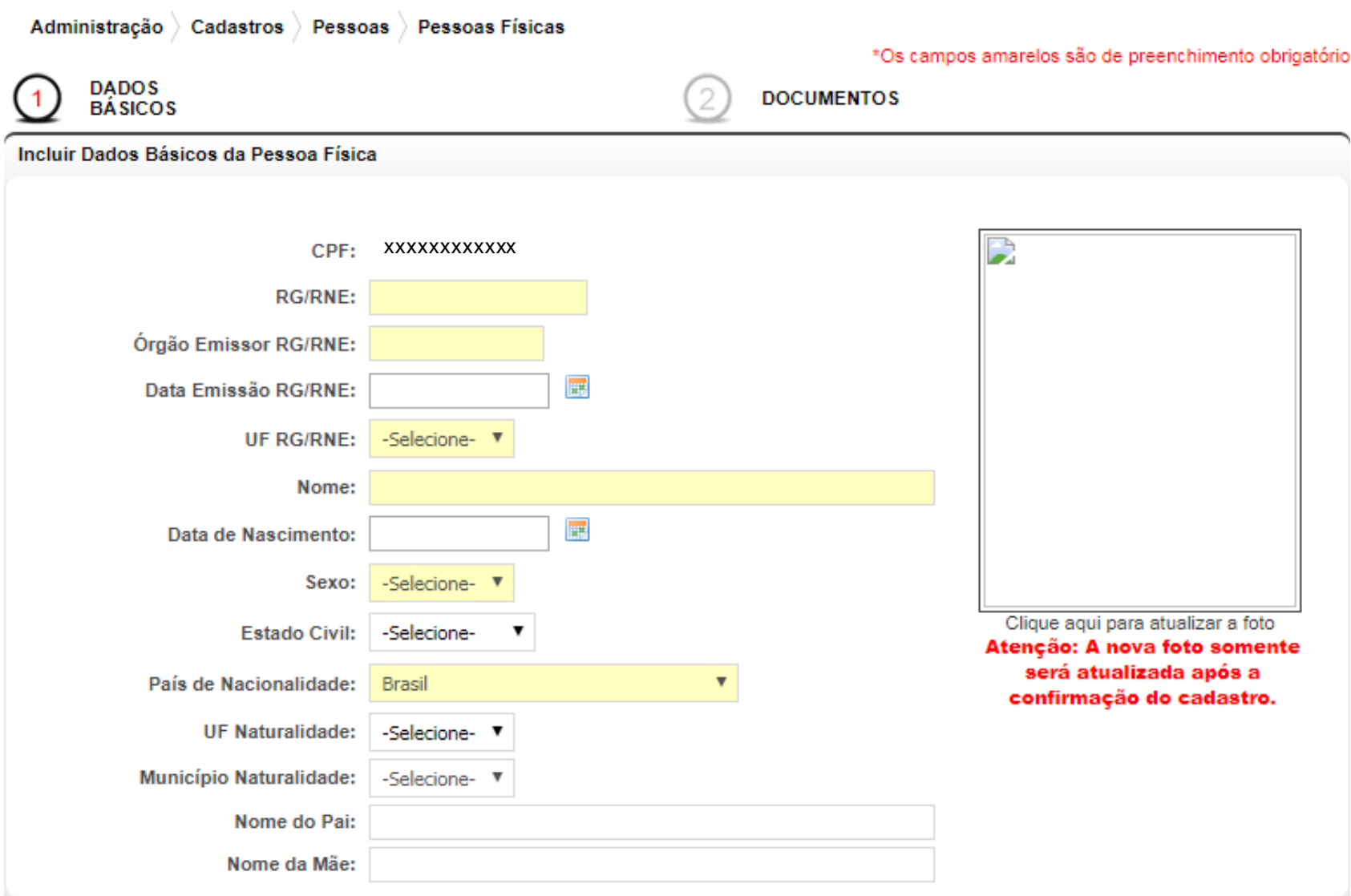

## **2- Preencha seus dados pessoais**

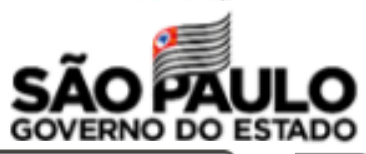

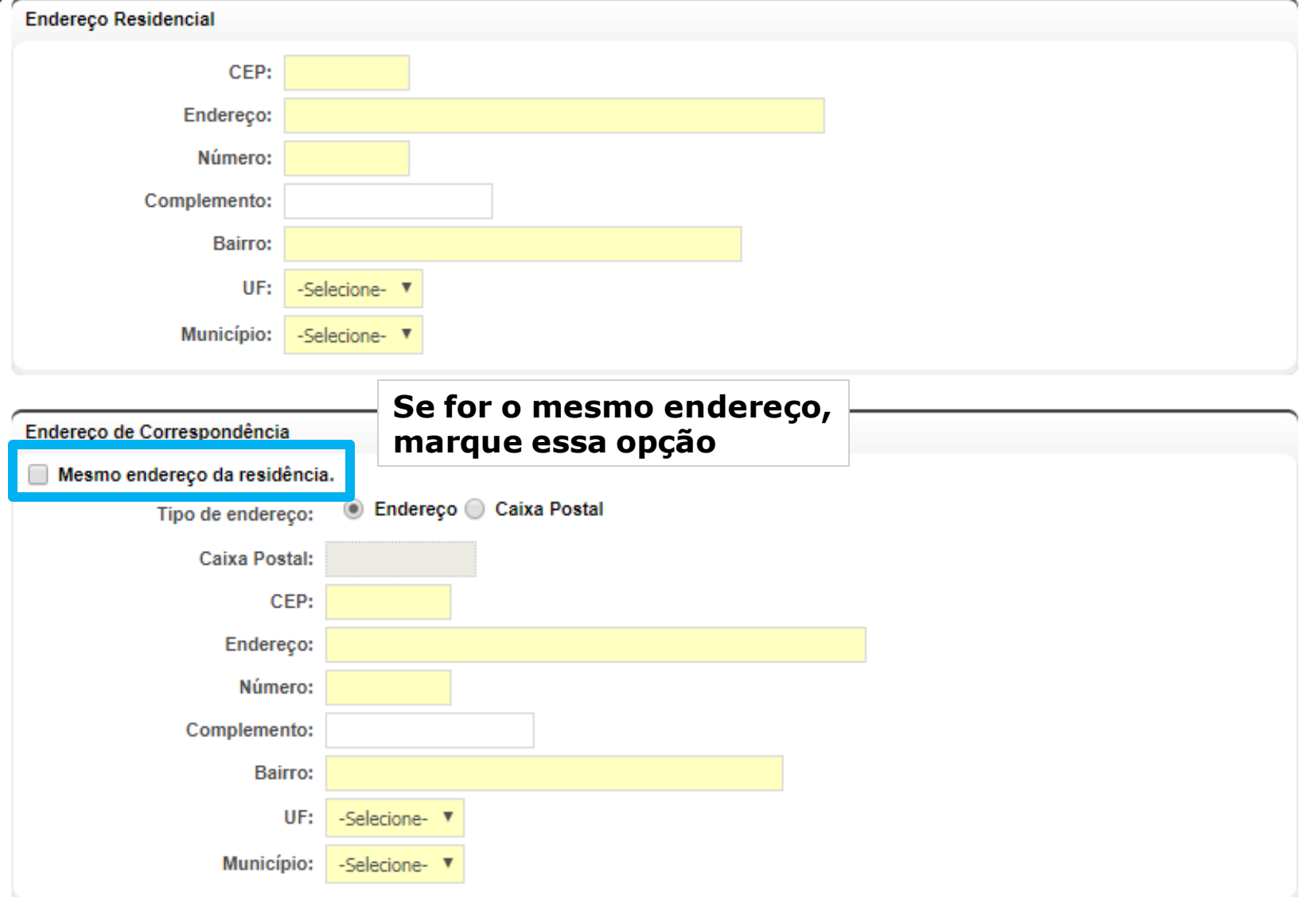

### **2- Preencha seus dados pessoais**

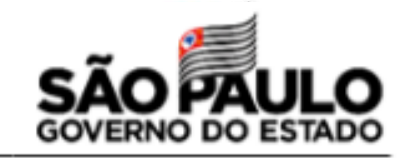

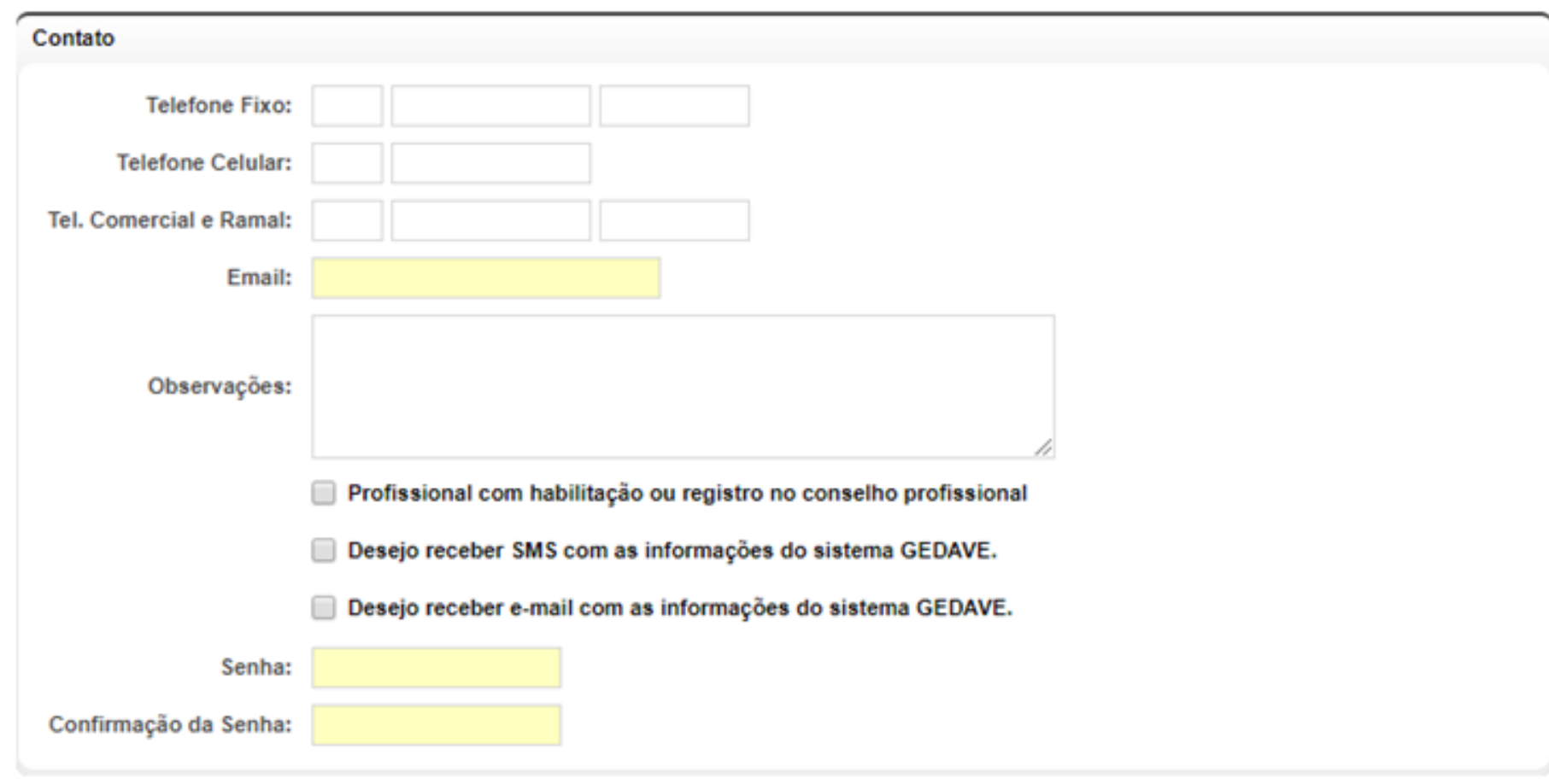

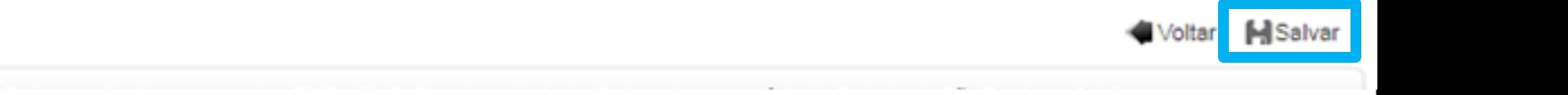

## **Faça o login no GEDAVE**

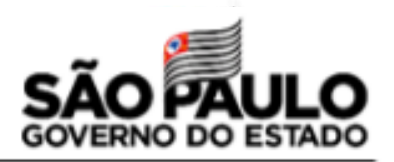

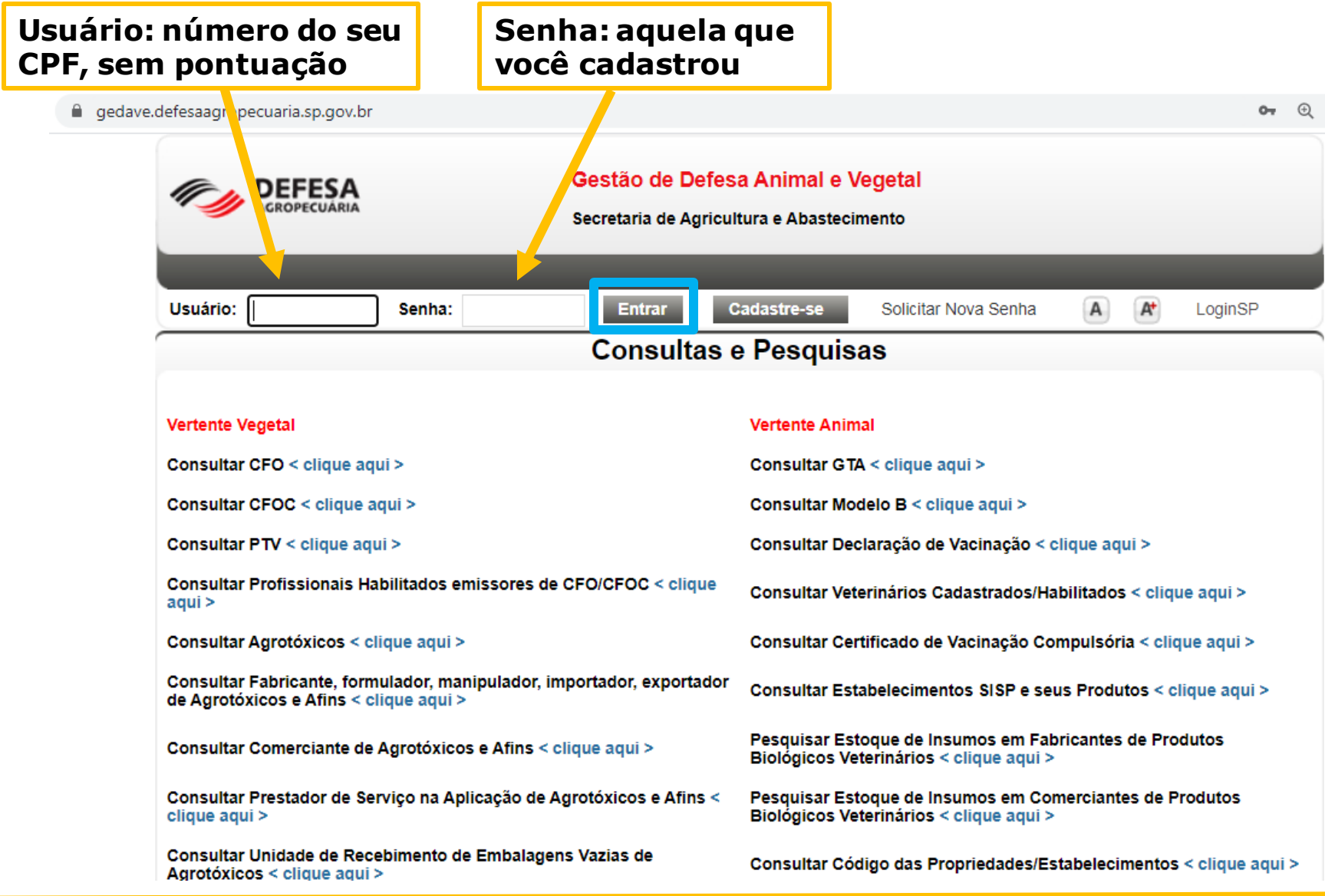

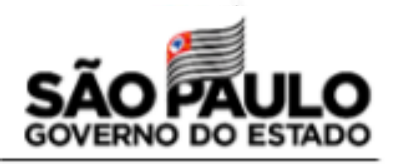

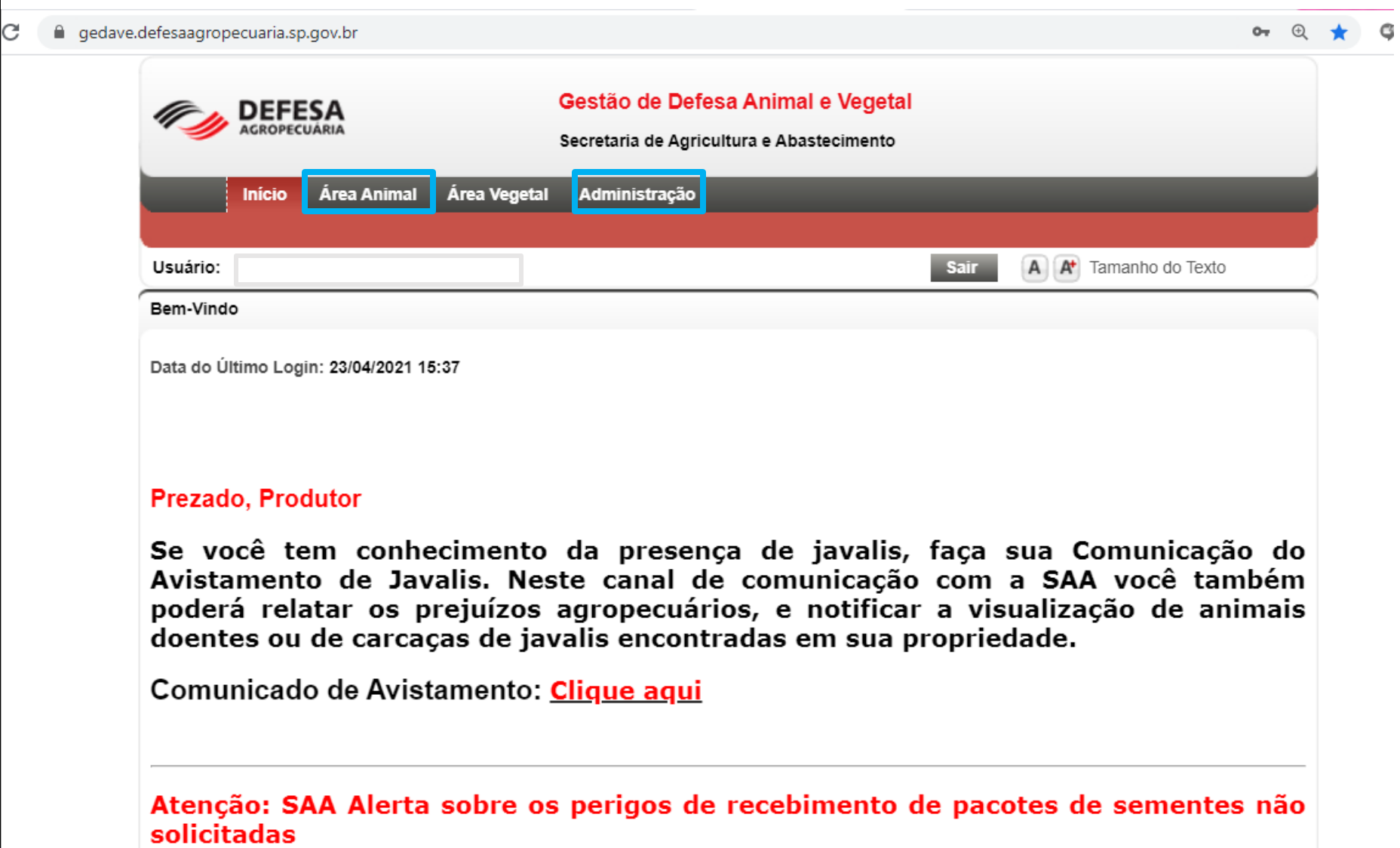

### **3- Cadastre a propriedade, o proprietário e o produtor**

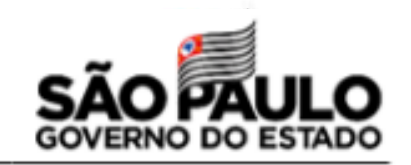

**Caso use uma** 

**de terceiro, não cadastre propriedade, proprietário e produtor – esse passo será feito pela Defesa** 

**da Propriedade**

Caso seja proprietário/possuidor da propriedade onde se encontram as colmeias

**Acesse:** Administração > Cadastros> Locais> Propriedades> Incluir Propriedade

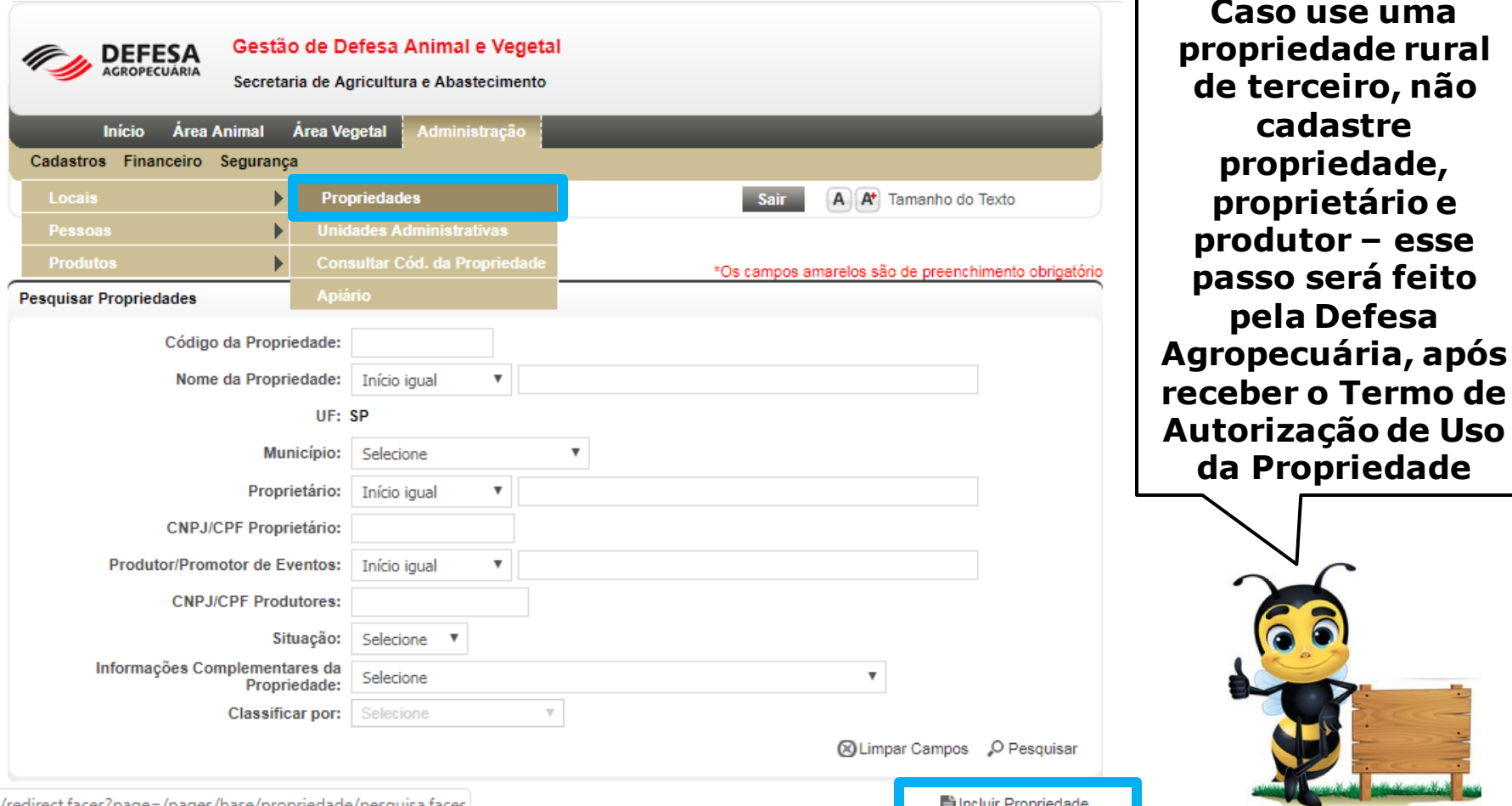

## **Propriedade**

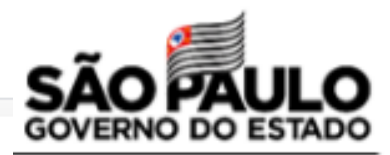

Nome da Propriedade: Ex: Sítio Alvorada (área rural) ou Residência (área urbana)

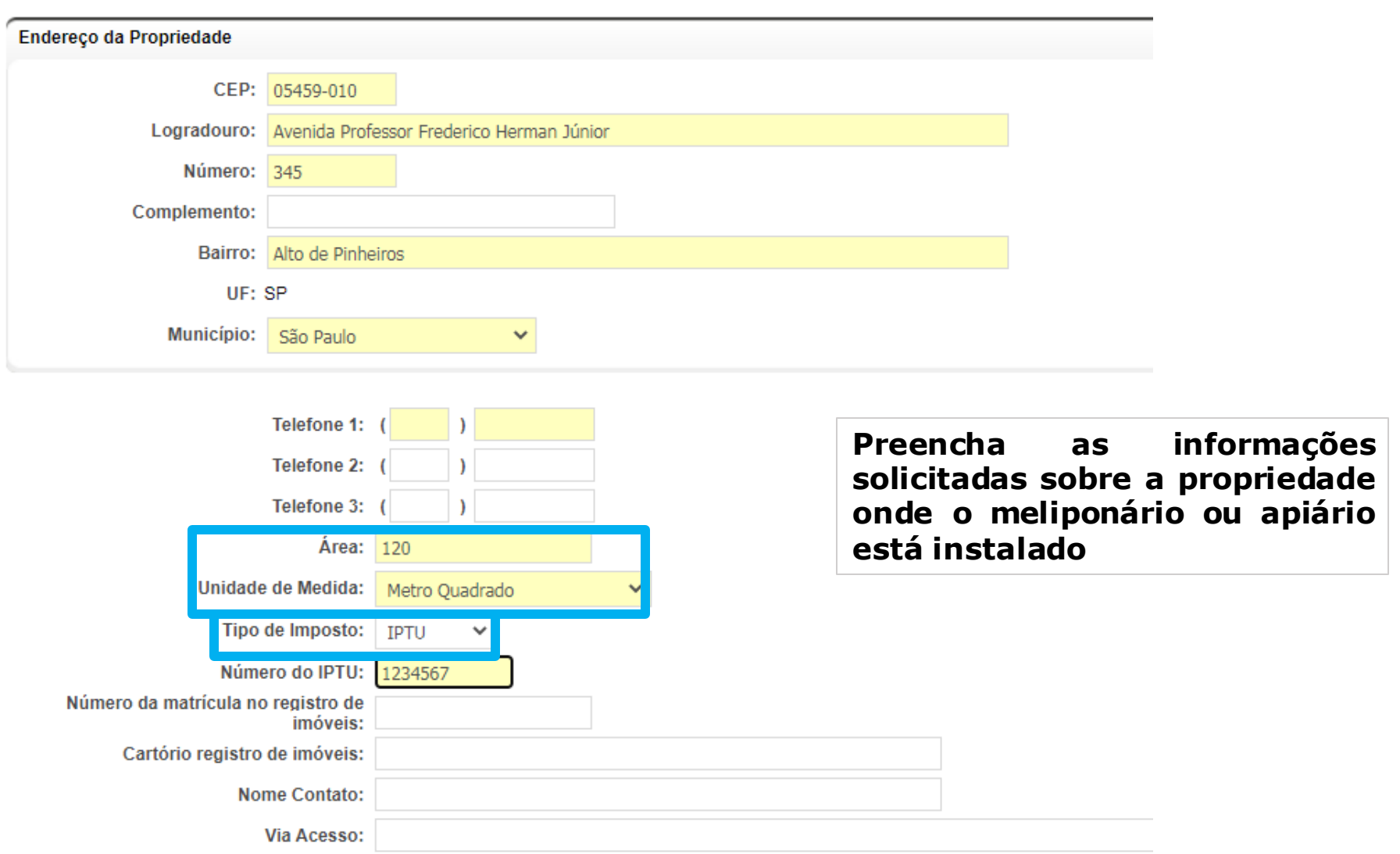

## **Proprietário**

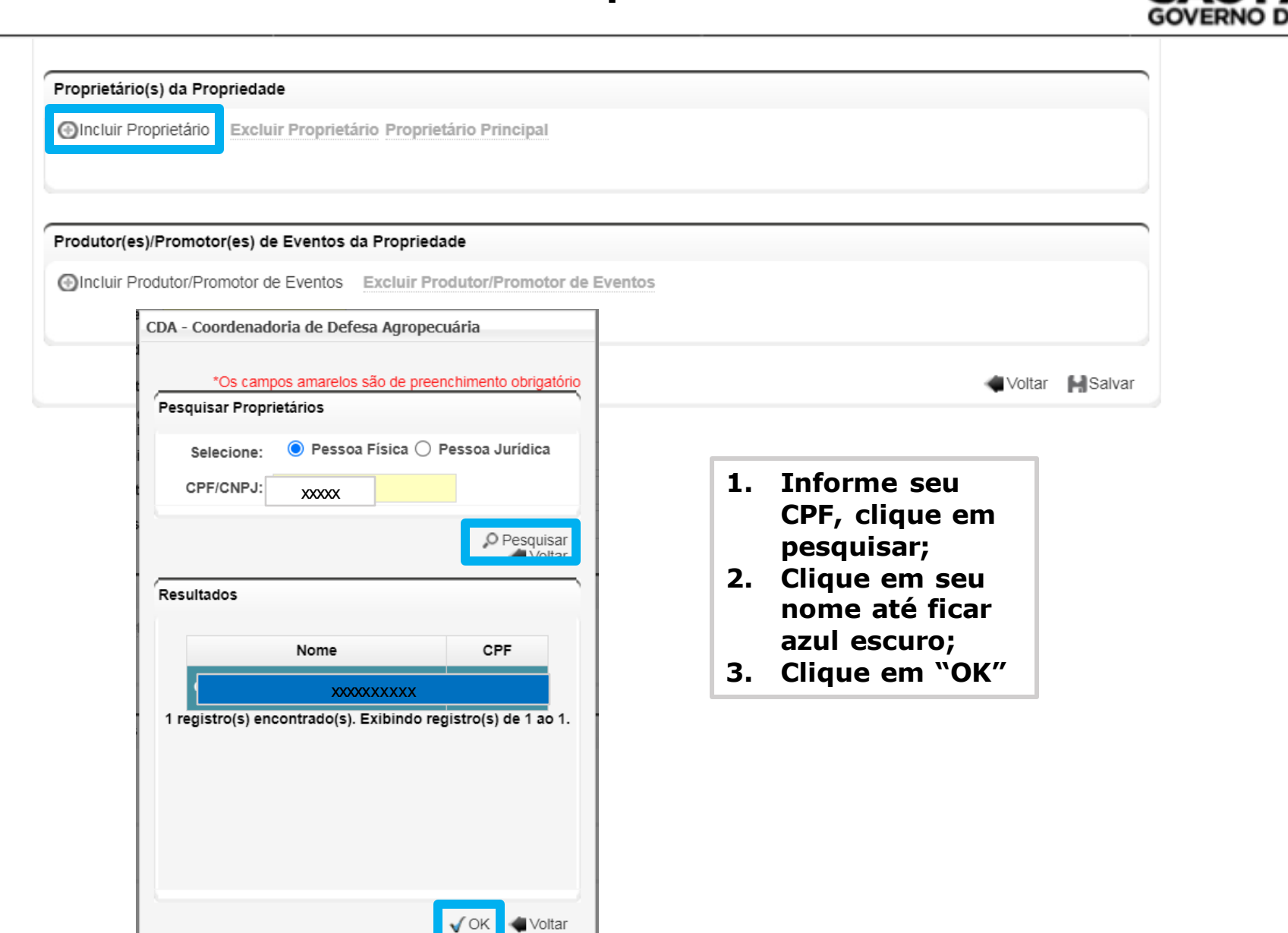

### **Produtor**

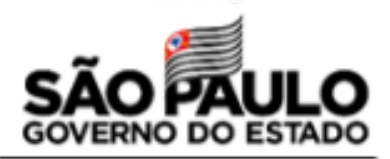

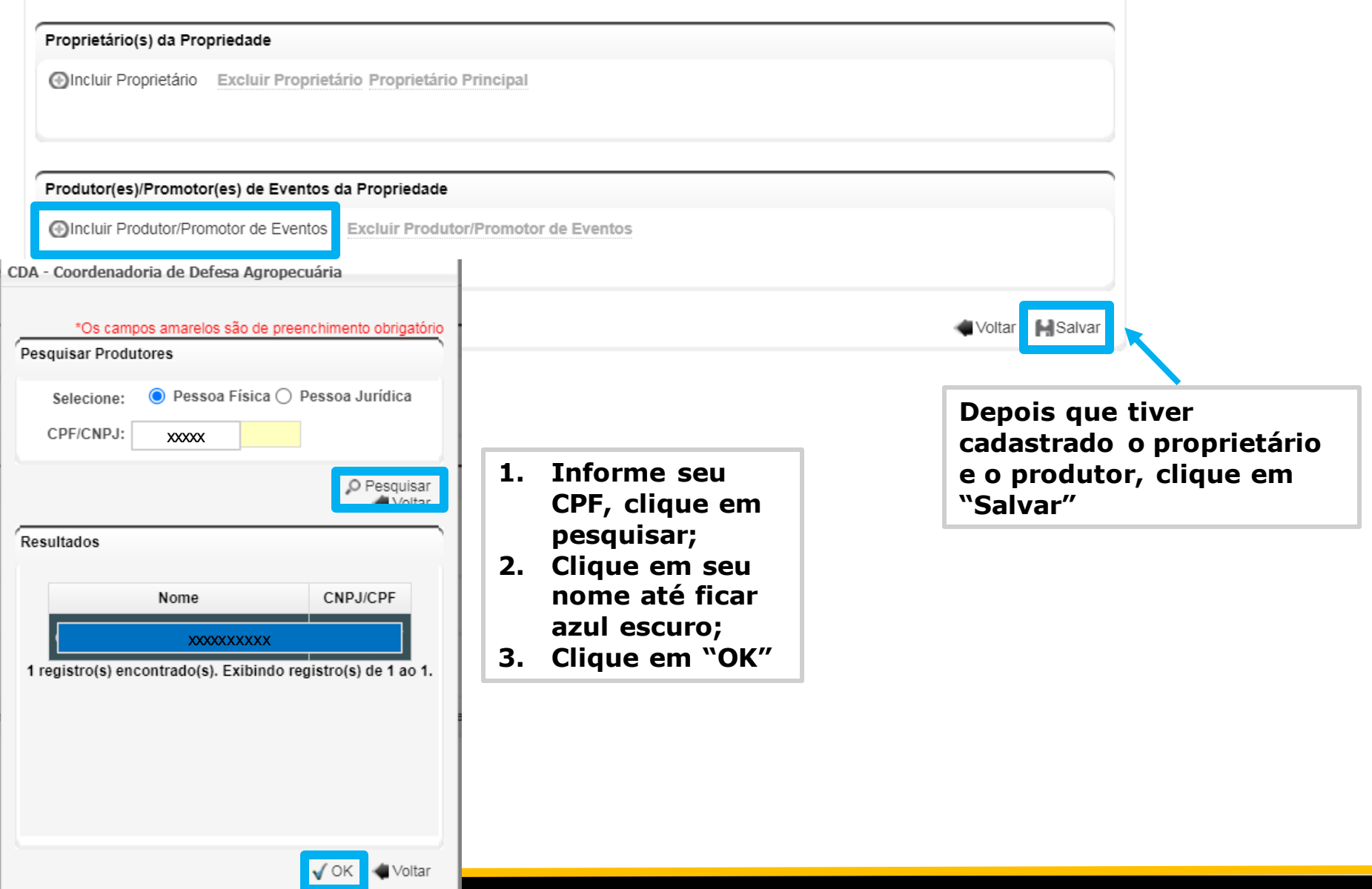

## **4 - Cadastre o meliponário/apiário no GEDAVE**

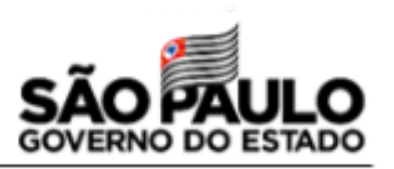

**Acesse:** Administração > Cadastros> Locais> Apiário

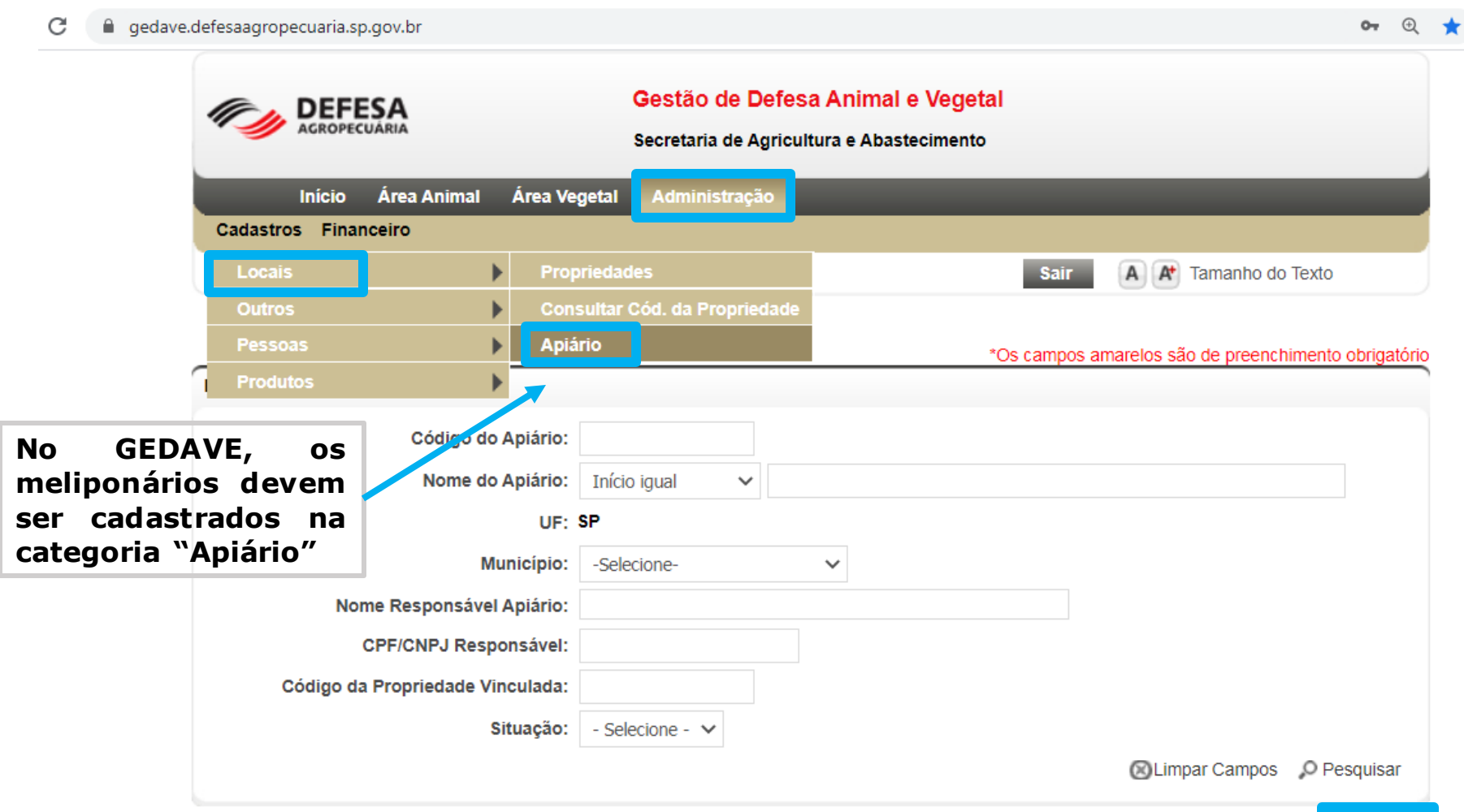

## **Apiário/Meliponário**

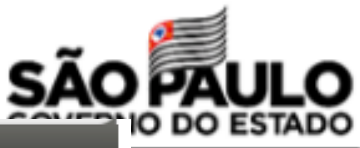

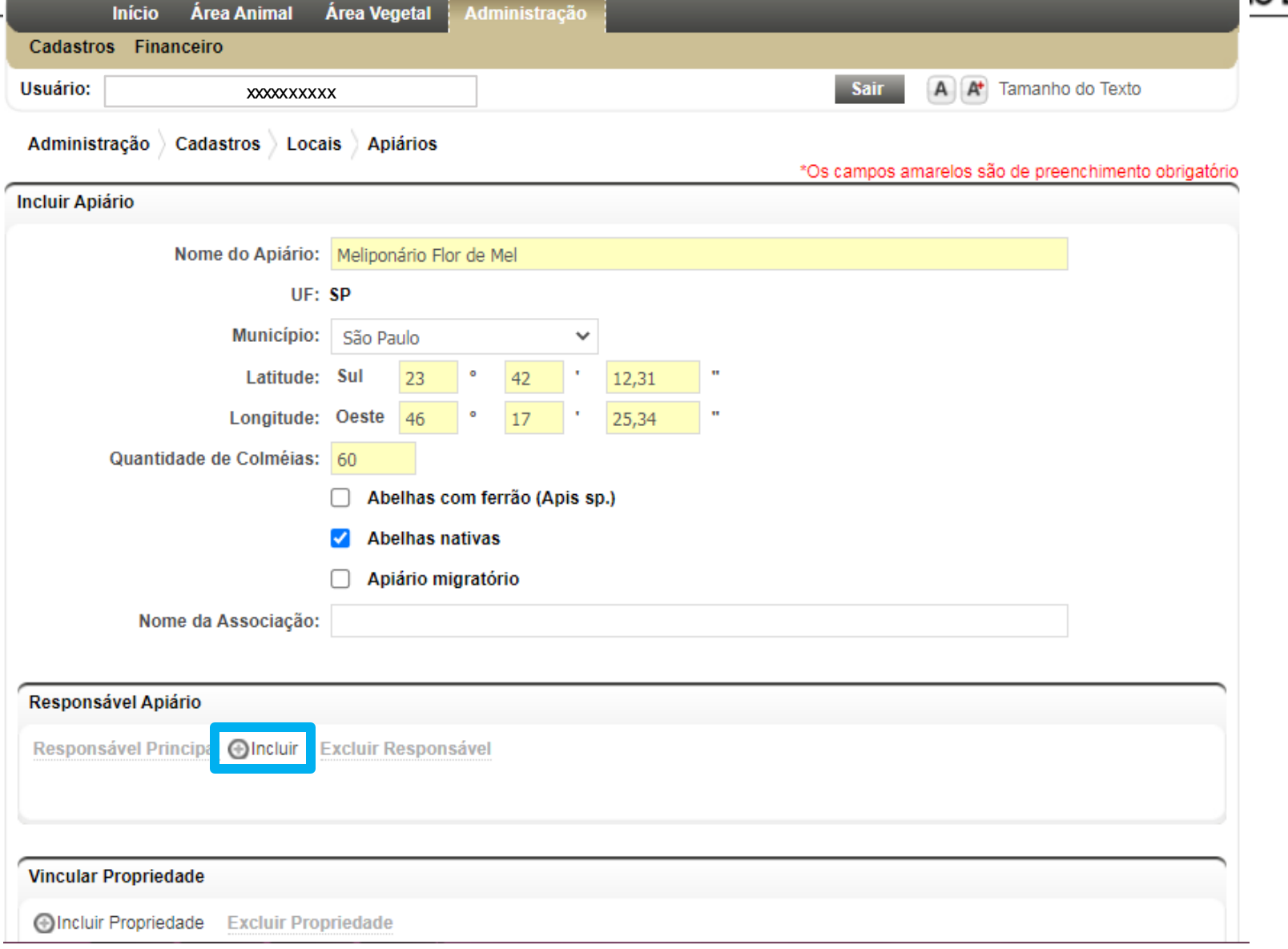

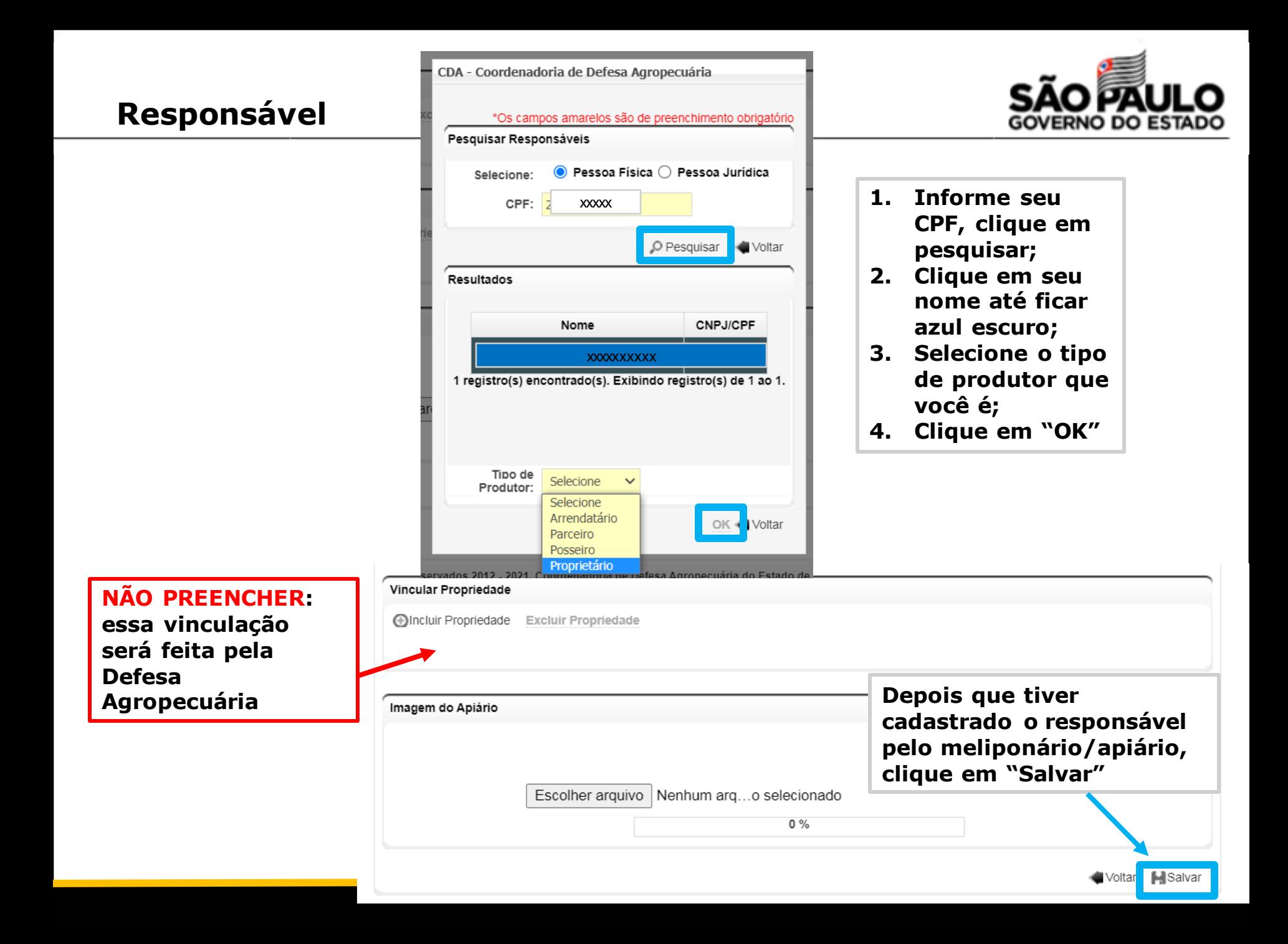

## **5- Preencha os formulários necessários**

6. Responsabilidade pela informação: Data do osdesiros.

l'hwanchar todou ou campou e entregar còpra ou upload dou di

Nome do informante: Assimium:

Dedaro que as informações grasiadas acima são verdadeiras eugue estou sujeito a genalidades de acordo com o Decreto 45.781/2001

Documento de Identidade: requencide para a mclusao no

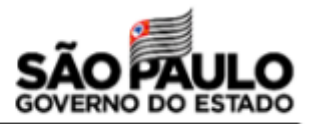

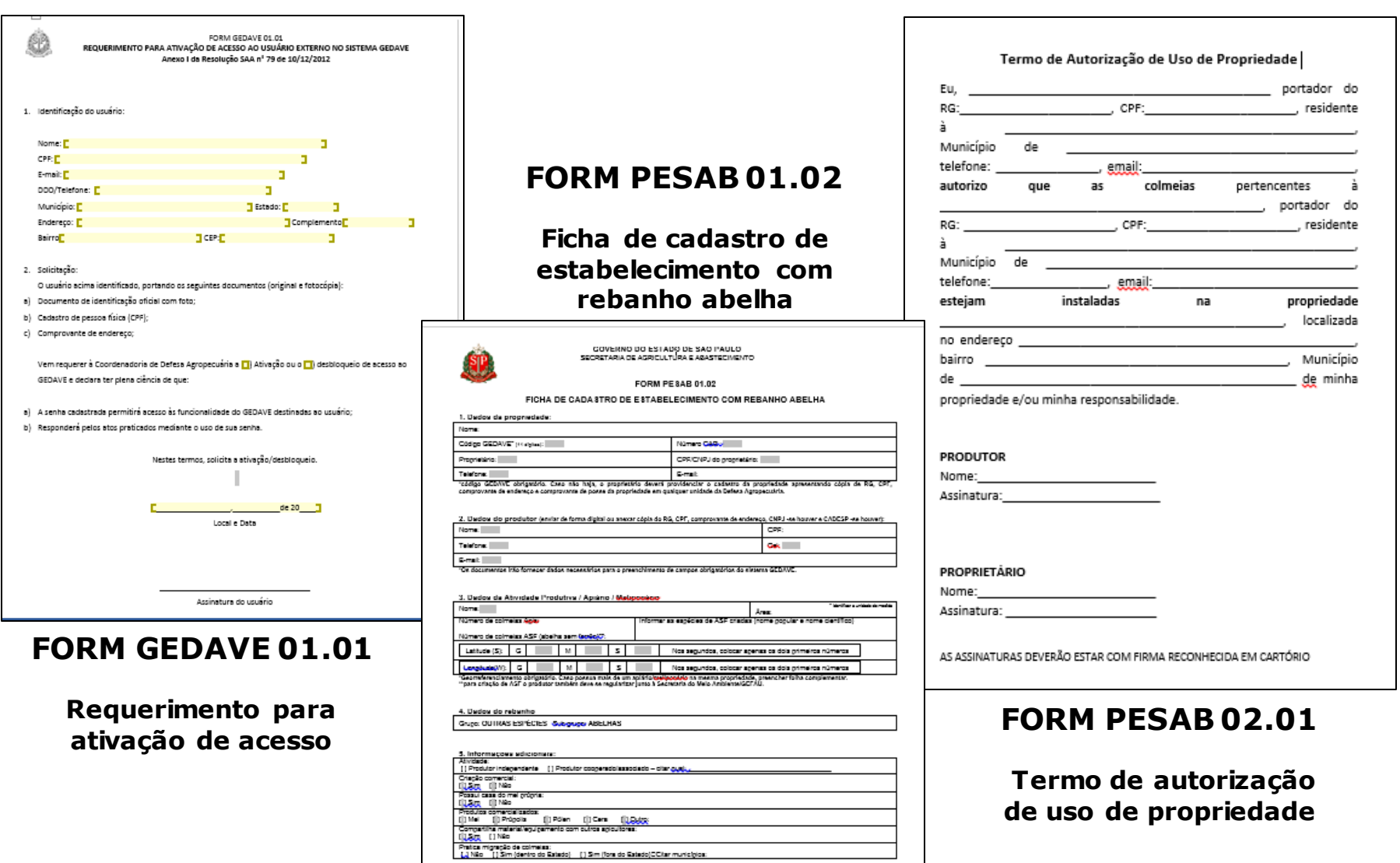

## **FORM GEDAVE 01.01**

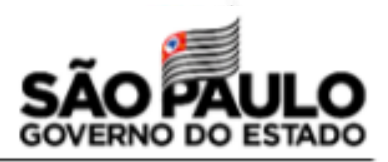

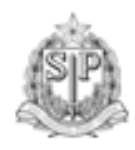

FORM GEDAVE 01.01 REQUERIMENTO PARA ATIVAÇÃO DE ACESSO AO USUÁRIO EXTERNO NO SISTEMA GEDAVE Anexo I da Resolução SAA nº 79 de 10/12/2012

Identificação do usuário: 1.

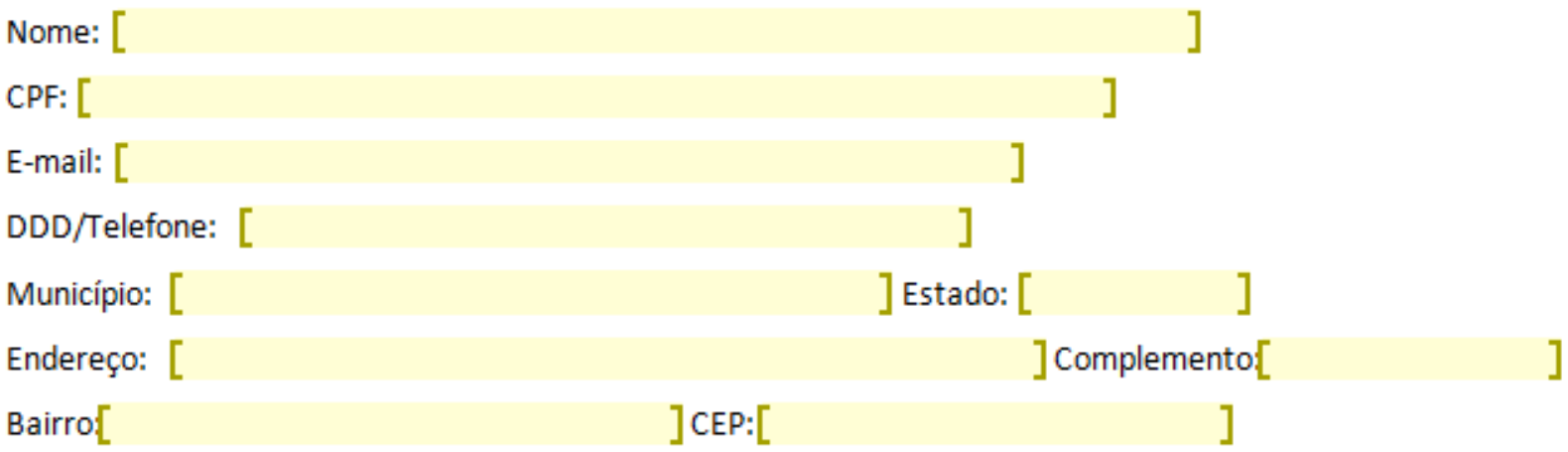

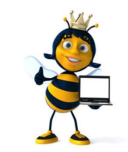

**Este formulário é preenchido uma única vez**

## **FORM GEDAVE 01.01**

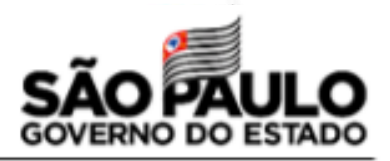

Solicitação: 2.

O usuário acima identificado, portando os seguintes documentos (original e fotocópia):

- Documento de identificação oficial com foto; a)
- Cadastro de pessoa física (CPF); b)
- Comprovante de endereço; C)

Vem requerer à Coordenadoria de Defesa Agropecuária a []) Ativação ou o []) desbloqueio de acesso ao GEDAVE e declara ter plena ciência de que:

- A senha cadastrada permitirá acesso às funcionalidade do GEDAVE destinadas ao usuário; a)
- Responderá pelos atos praticados mediante o uso de sua senha. b)

Nestes termos, solicita a ativação/desbloqueio.

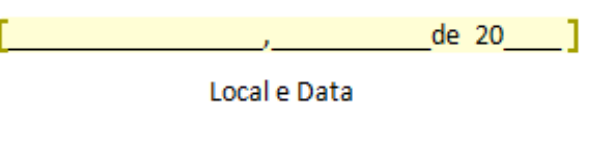

Assinatura do usuário

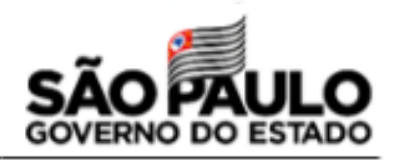

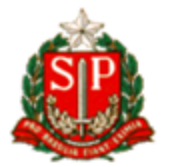

#### **GOVERNO DO ESTADO DE SÃO PAULO**

SECRETARIA DE AGRICULTURA E ABASTECIMENTO

#### FORM PESAB 01.02

#### FICHA DE CADASTRO DE ESTABELECIMENTO COM REBANHO ABELHA

#### 1. Dados da propriedade:

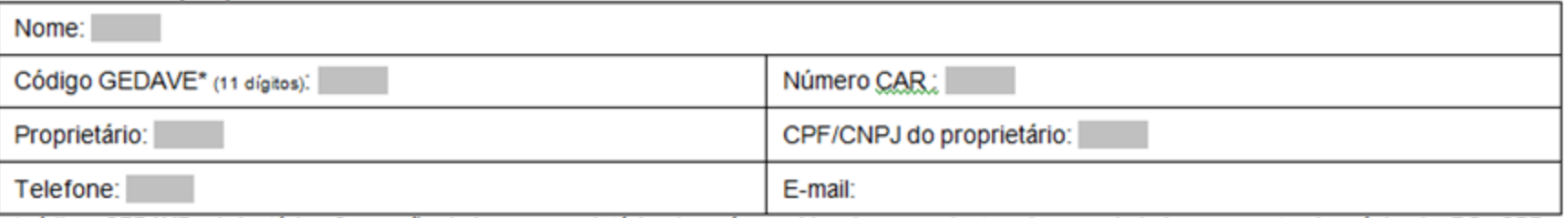

\*código GEDAVE obrigatório. Caso não haja, o proprietário deverá providenciar o cadastro da propriedade apresentando cópia de RG, CPF, comprovante de endereço e comprovante de posse da propriedade em qualquer unidade da Defesa Agropecuária.

#### 2. Dados do produtor (enviar de forma digital ou anexar cópia do RG, CPF, comprovante de endereço, CNPJ-se houver e CADESP-se houver):

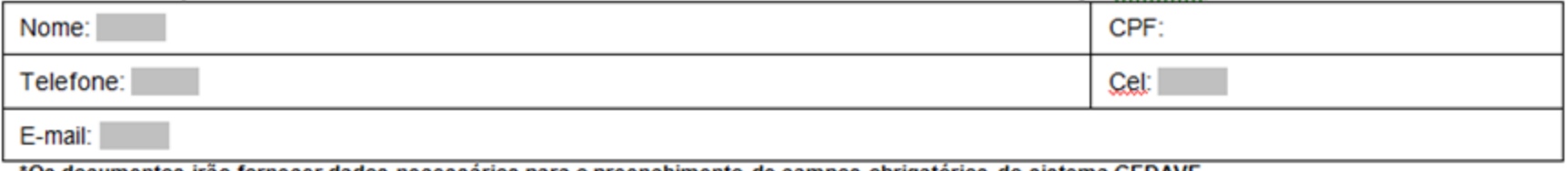

'Os documentos irão fornecer dados necessários para o preenchimento de campos obrigatórios do sistema GEDAVE.

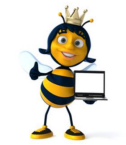

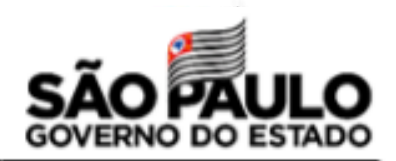

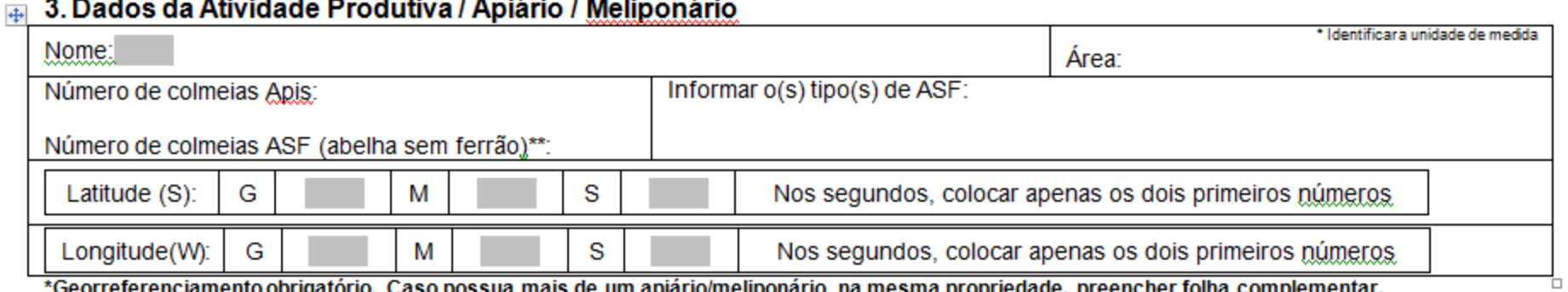

\*<u>Georreferenciamento</u> obrigatório. Caso possua mais de um apiário/<u>meliponário</u> na mesma propriedade, preencher folha<br>\*\*para criação de ASF o produtor também deve se regularizar junto à Secretaria do Meio Ambiente/GEFA

#### 4. Dados do rebanho

Grupo: OUTRAS ESPÉCIES.... Sub grupo: ABELHAS

#### 5. Informações adicionais:

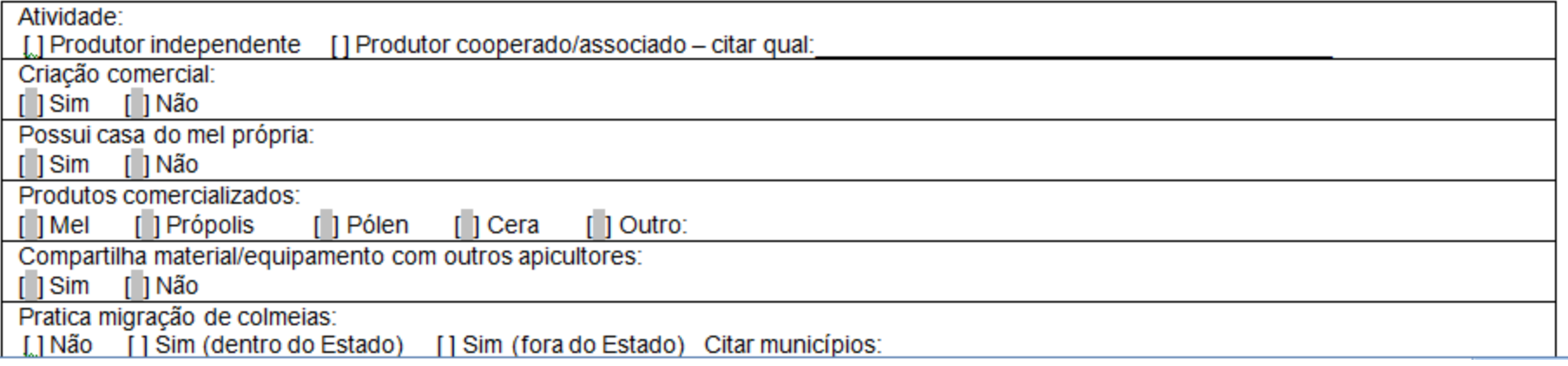

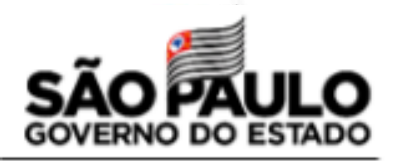

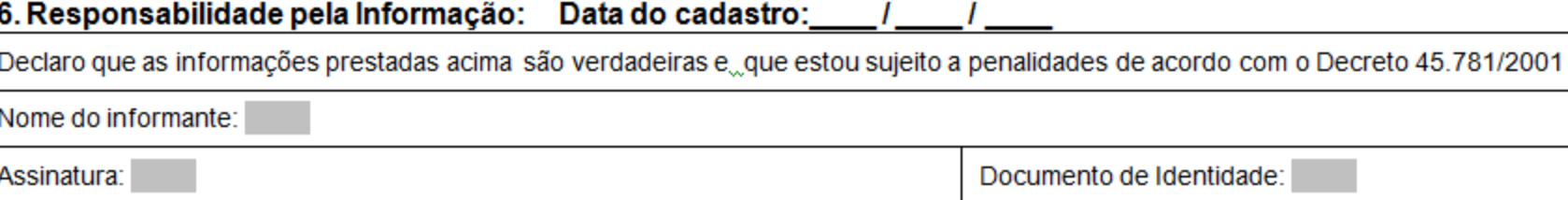

\*Preencher todos os campos e entregar cópia ou upload dos documentos requeridos para a inclusão no sistema GEDAVE.

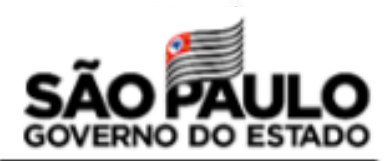

#### **Folha Complementar** FICHA DE CADASTRO DE ESTABELECIMENTO COM REBANHO ABELHA

#### 3. Dados da Atividade Produtiva / Apiário / Meliponário

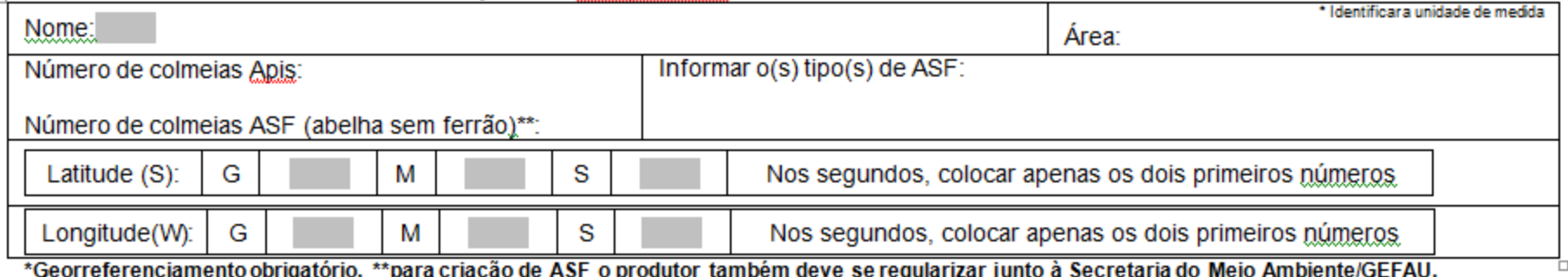

#### 3. Dados da Atividade Produtiva / Apiário / Meliponário

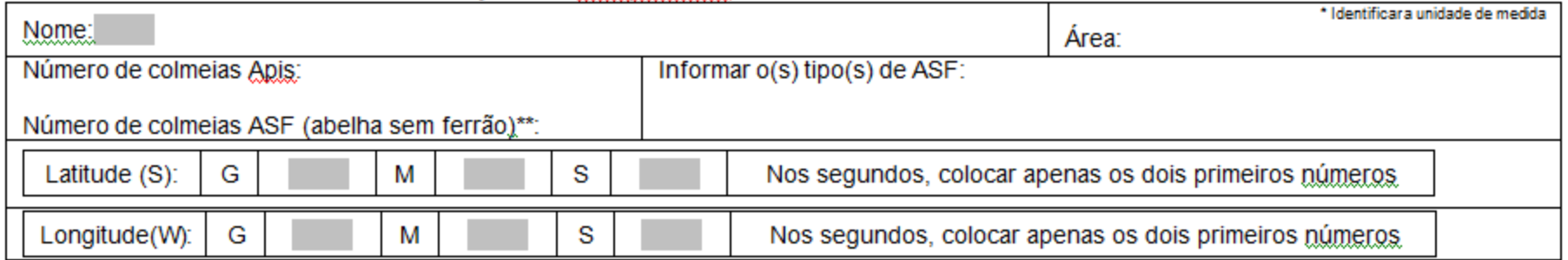

\*Georreferenciamento obrigatório. \*\*para criação de ASF o produtor também deve se regularizar junto à Secretaria do Meio Ambiente/GEFAU.

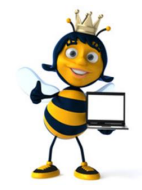

**Preencha a Folha Complementar apenas no caso de possuir vários meliponários/apiários separados em uma única propriedade, ou no caso de possuir as duas criações na mesma propriedade.**

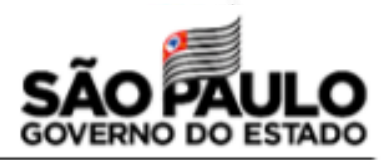

#### **Termo de Autorização de Uso de Propriedade (Sugestão)**

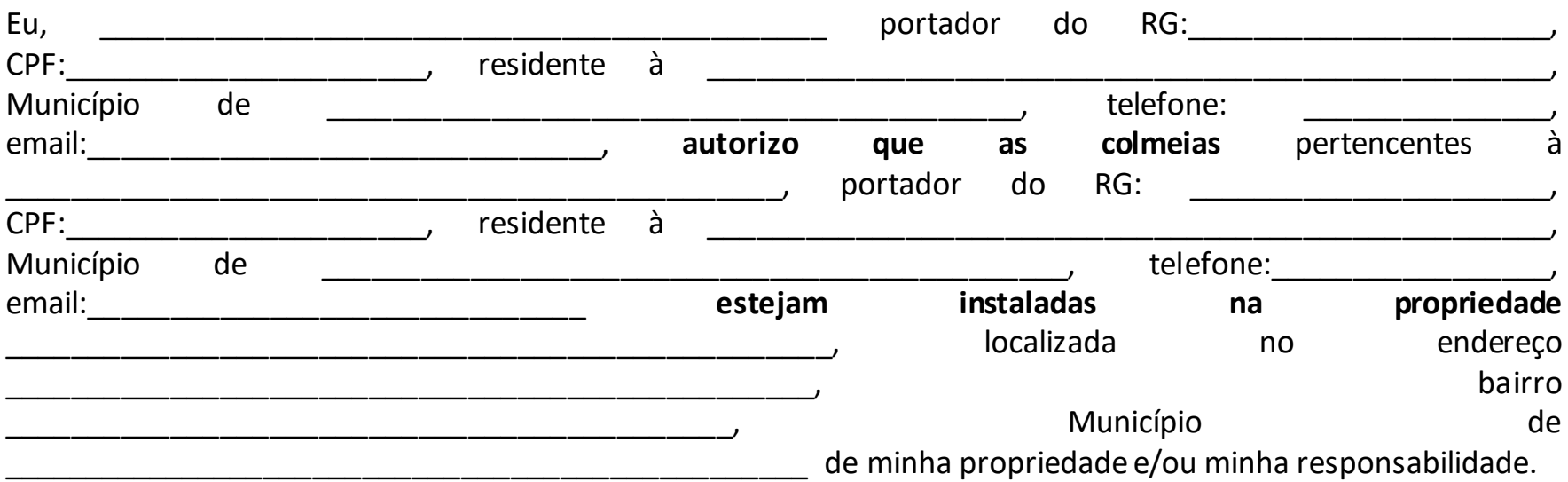

#### **PRODUTOR**

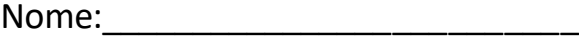

Assinatura:\_\_\_\_\_\_\_\_\_\_\_\_\_\_\_\_\_\_\_\_\_\_\_

#### **PROPRIETÁRIO**

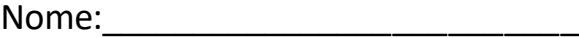

Assinatura: **With an allegation** 

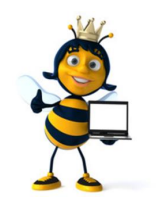

**Preencha um formulário destes para cada propriedade de terceiro que você utilizar**

AS ASSINATURAS DEVERÃO ESTAR COM FIRMA RECONHECIDA EM CARTÓRIO

# **6 - ATIVAÇÃO DO CADASTRO**

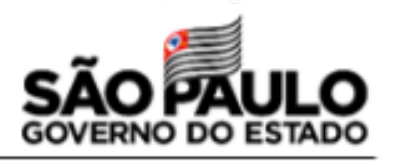

### **Enviar os documentos digitalizados abaixo para o Escritório da Defesa Agropecuária que atender seu município:**

- ✓ Ficha de cadastro de estabelecimento com rebanho abelha, preenchida e assinada (FORM PESAB 01);
- $\checkmark$  Requerimento de ativação do GEDAVE, preenchido e assinado (FORM GEDAVE 01);
- $\checkmark$  Documento de identificação oficial com foto e CPF;
- $\checkmark$  Comprovante de endereço residencial;
- $\checkmark$  Comprovante de Posse ou permissão de uso da propriedade (FORM PESAB 02.01), quando o meliponário/apiário estiver em propriedade de terceiro\*

\*aceitos CCIR, Escritura, contrato simples de ocupação/ permissão/ autorização de uso da propriedade (registrado em cartório ou com firma reconhecida).

### **Consulte a relação de escritórios da CDA e os e-mails dos responsáveis no website**

<https://www.defesa.agricultura.sp.gov.br/>

## **Comprovante de cadastro no GEDAVE**

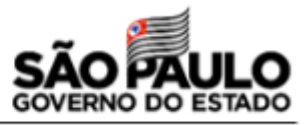

- ✓ **Situação ativo;**
- ✓ **Apiário com código;**
- ✓ **Propriedade com código.**

**Acesse:** Administração > Cadastro> Locais> Apiário

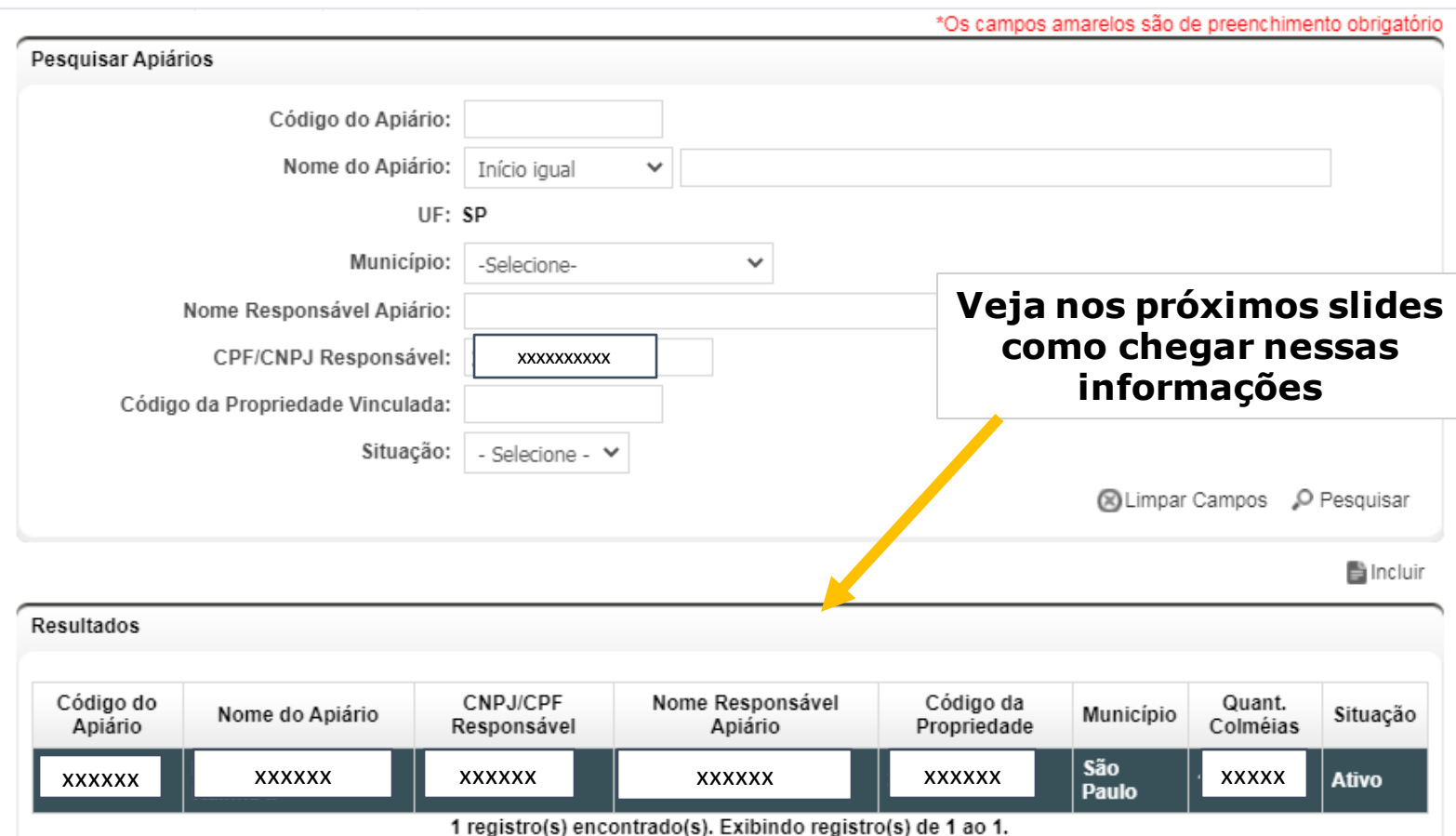

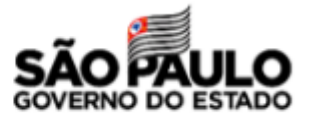

## **7 - Gestão do plantel no GEDAVE**

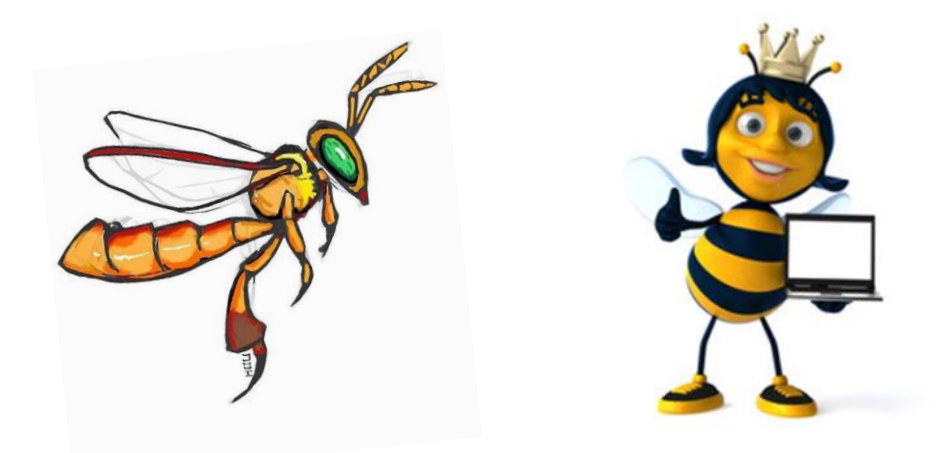

## ✓ **Atualização da quantidade de colmeias**

## ✓ **Cadastramento e Emissão de GTA**

## **Atualização da quantidade de colmeias**

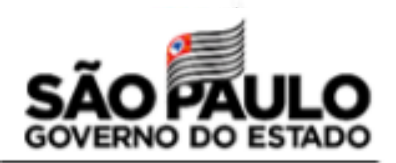

 $O_T$ 

#### **Acesse:** Administração > Cadastro> Locais> Apiário

#### e gedave.defesaagropecuaria.sp.gov.br

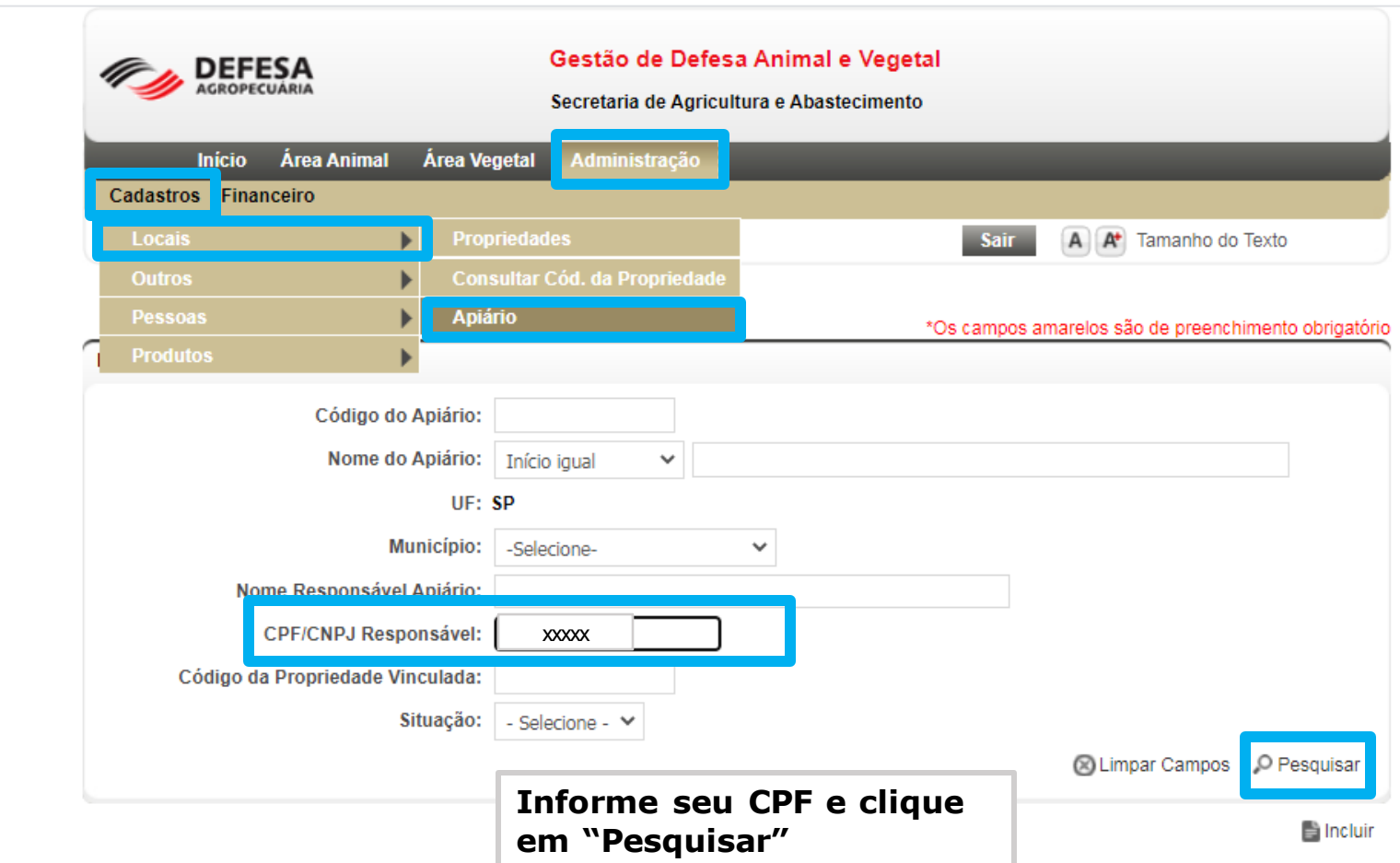

## **Atualização da quantidade de colmeias**

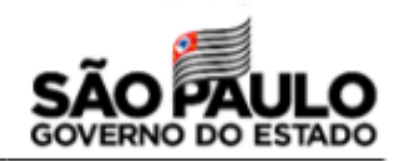

 $O_T$ 

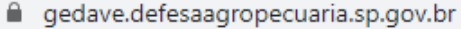

\*Os campos amarelos são de preenchimento obrigatório

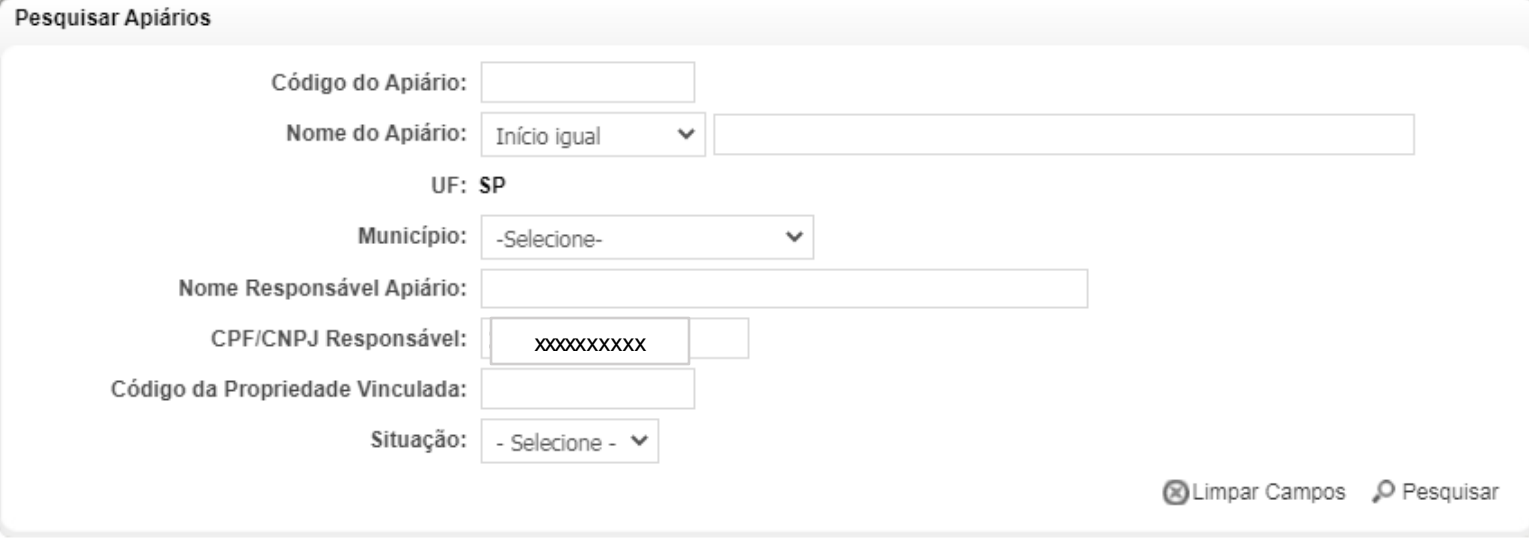

ncluir

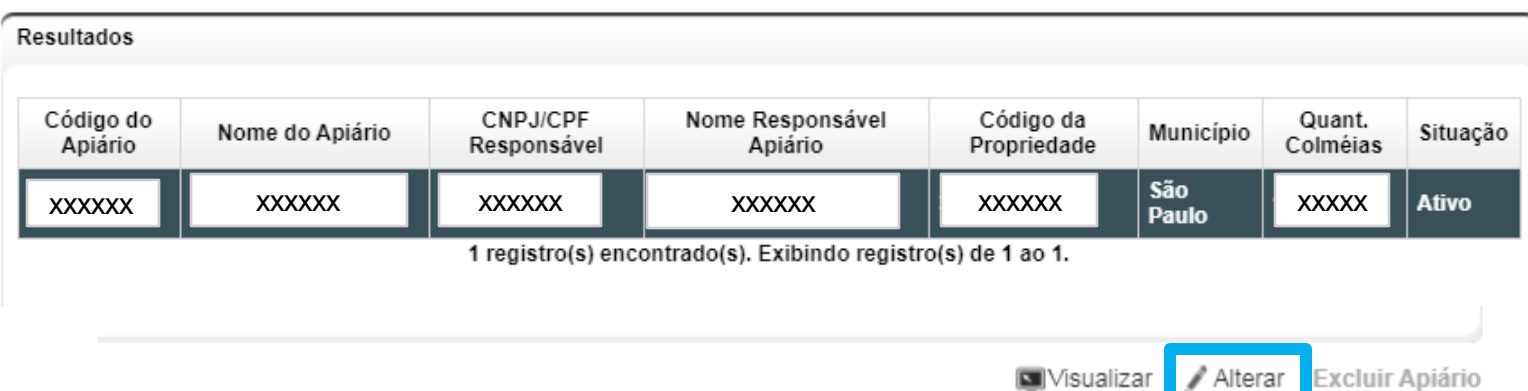

## **Atualização da quantidade de colmeias**

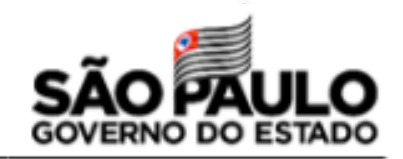

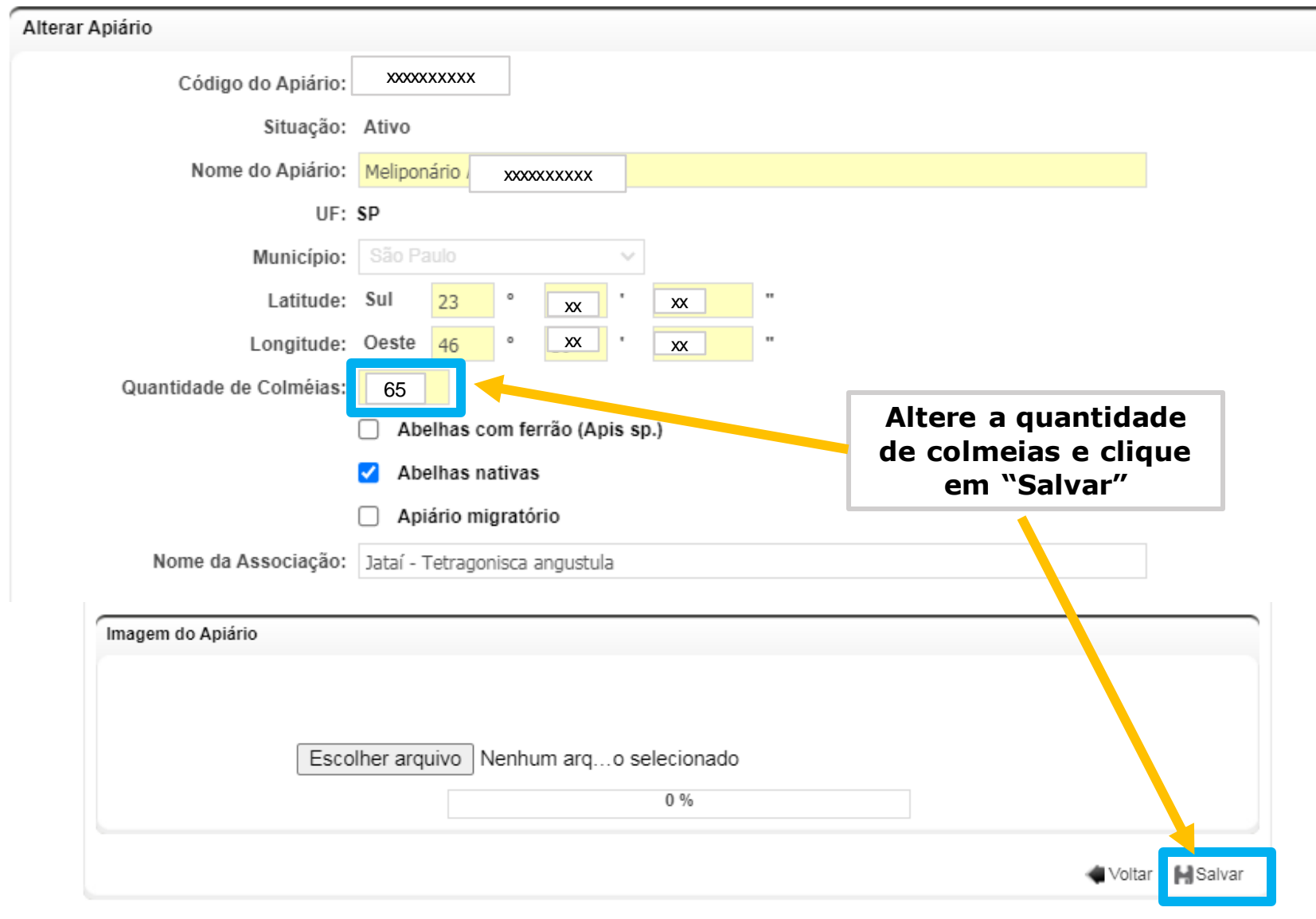

# **Como emitir a GTA?**

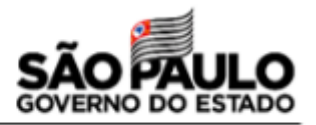

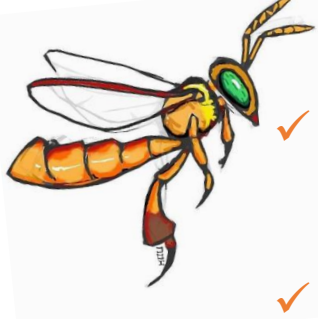

- ✓ **Propriedades e meliponários/apiários de origem e destino precisam estar cadastrados no GEDAVE;**
- ✓ **Cada trecho do transporte precisa de uma GTA (ida ou volta);**
- ✓ **No caso de transporte de mais de um enxame para diferentes destinos, cada destino precisa ter uma GTA;**
- ✓ **Colmeias transportadas para um mesmo destino usam a mesma GTA;**

### Etapas:

**Cadastro da GTA > Pagamento da DARE> Emissão da GTA**

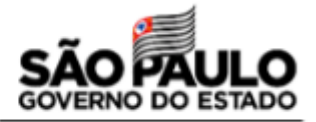

### **Acesse:** Área Animal > GTA – Guia de Trânsito Animal > e-GTA> Cadastrar

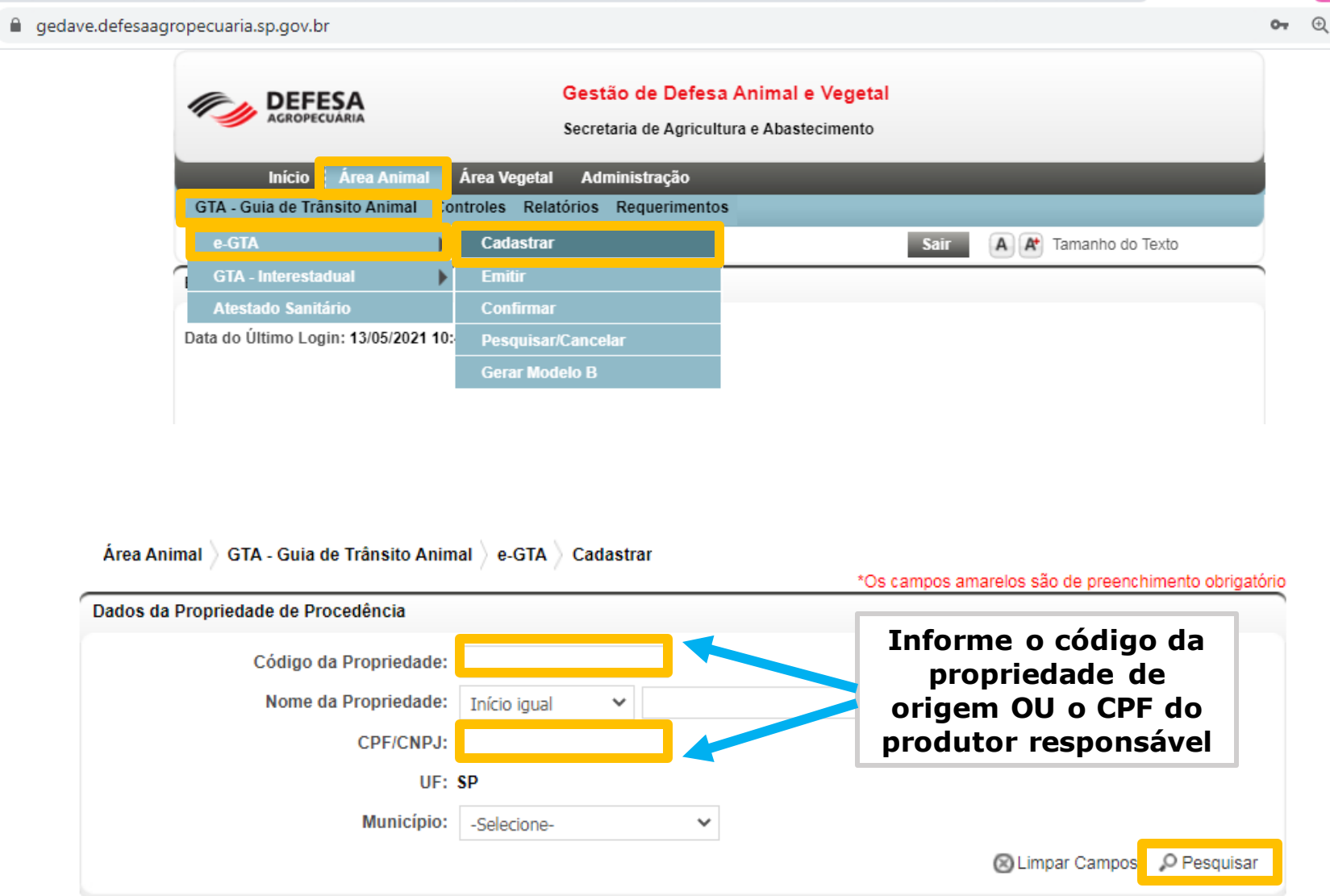

## **Cadastro da GTA**

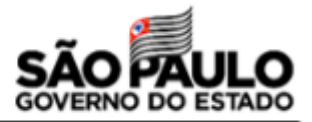

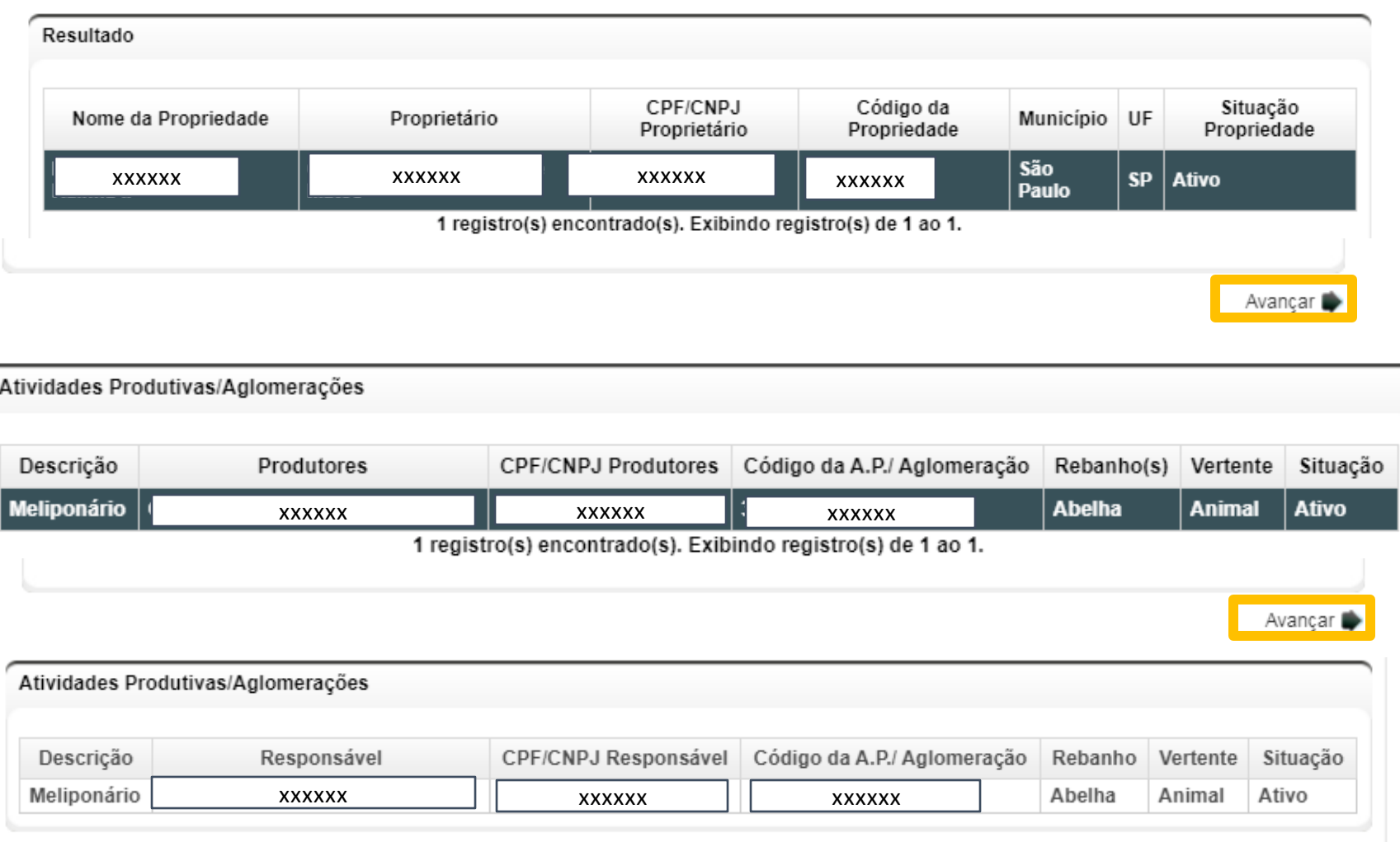

Selecionar Rebanho da Propriedade de Procedência: Outras Espécies Abelha ∨

## **Cadastro da GTA**

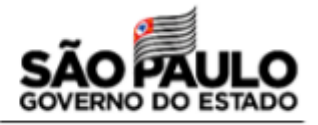

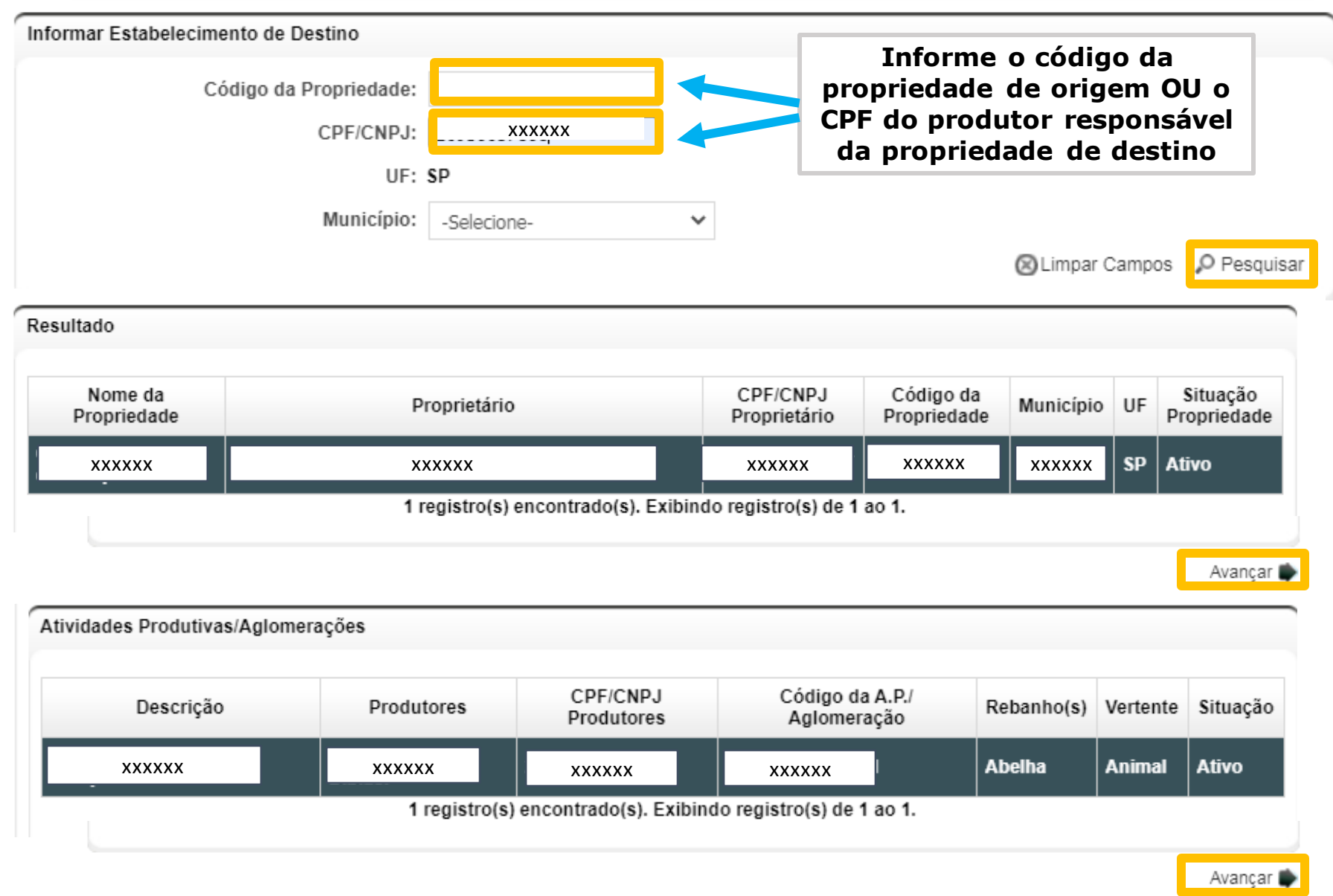

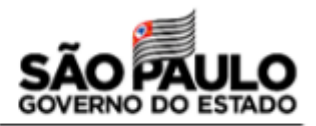

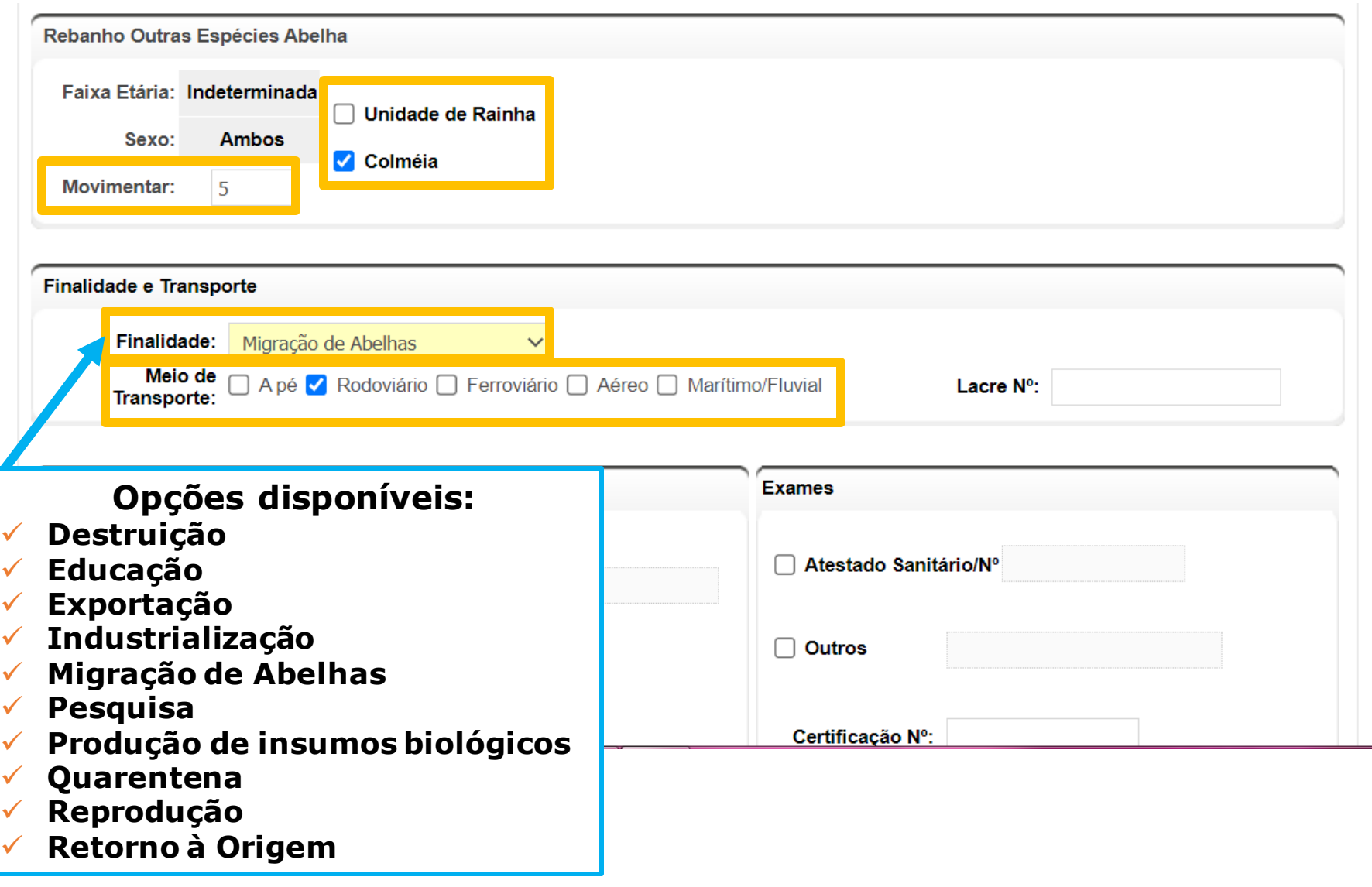

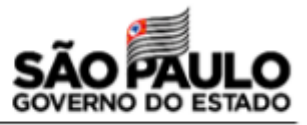

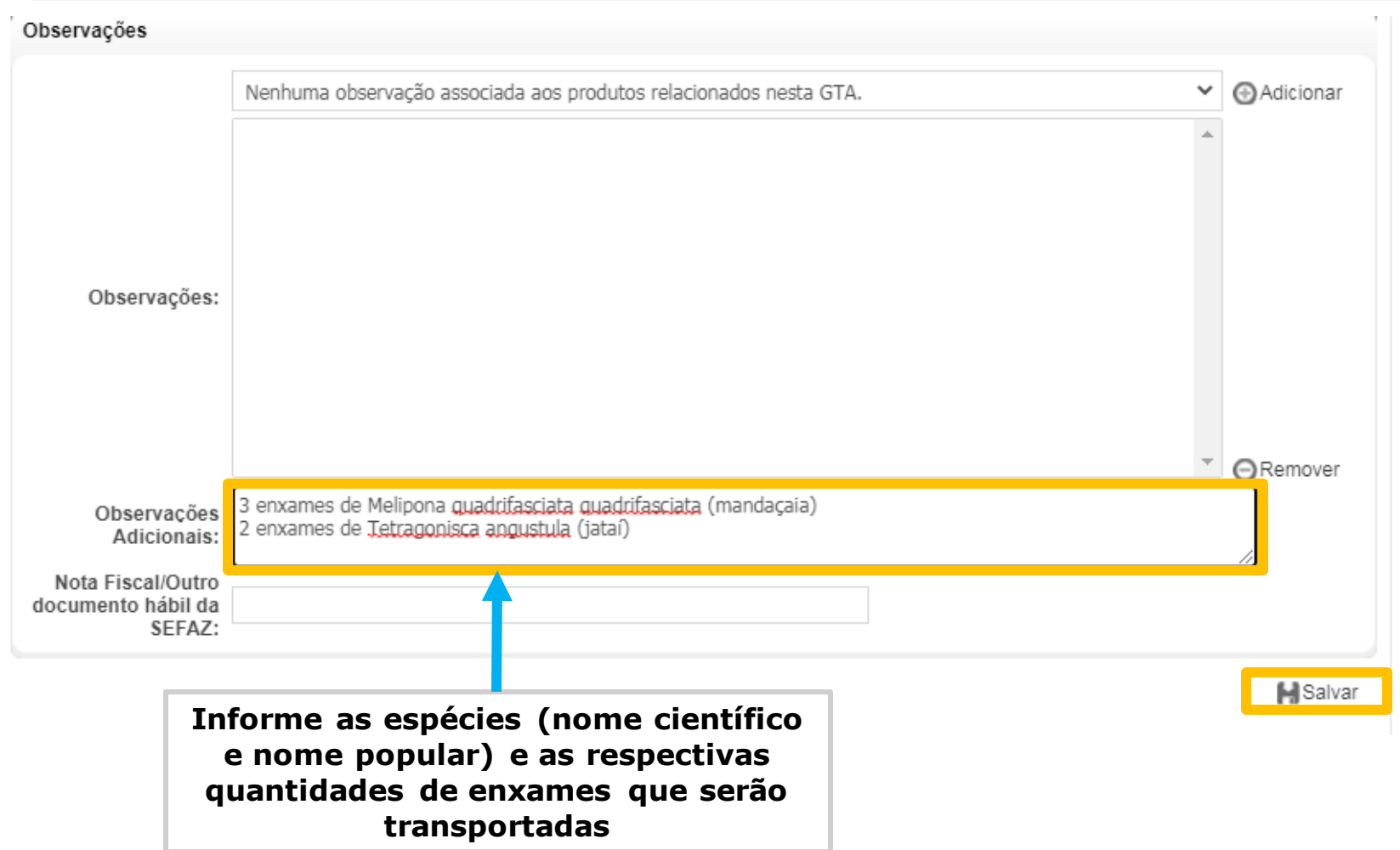

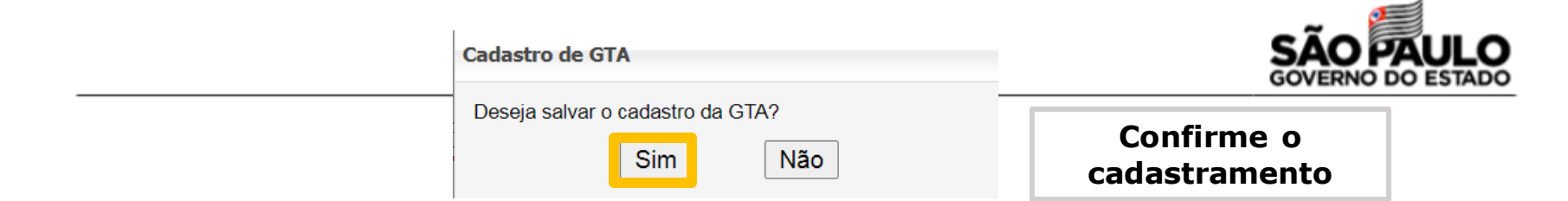

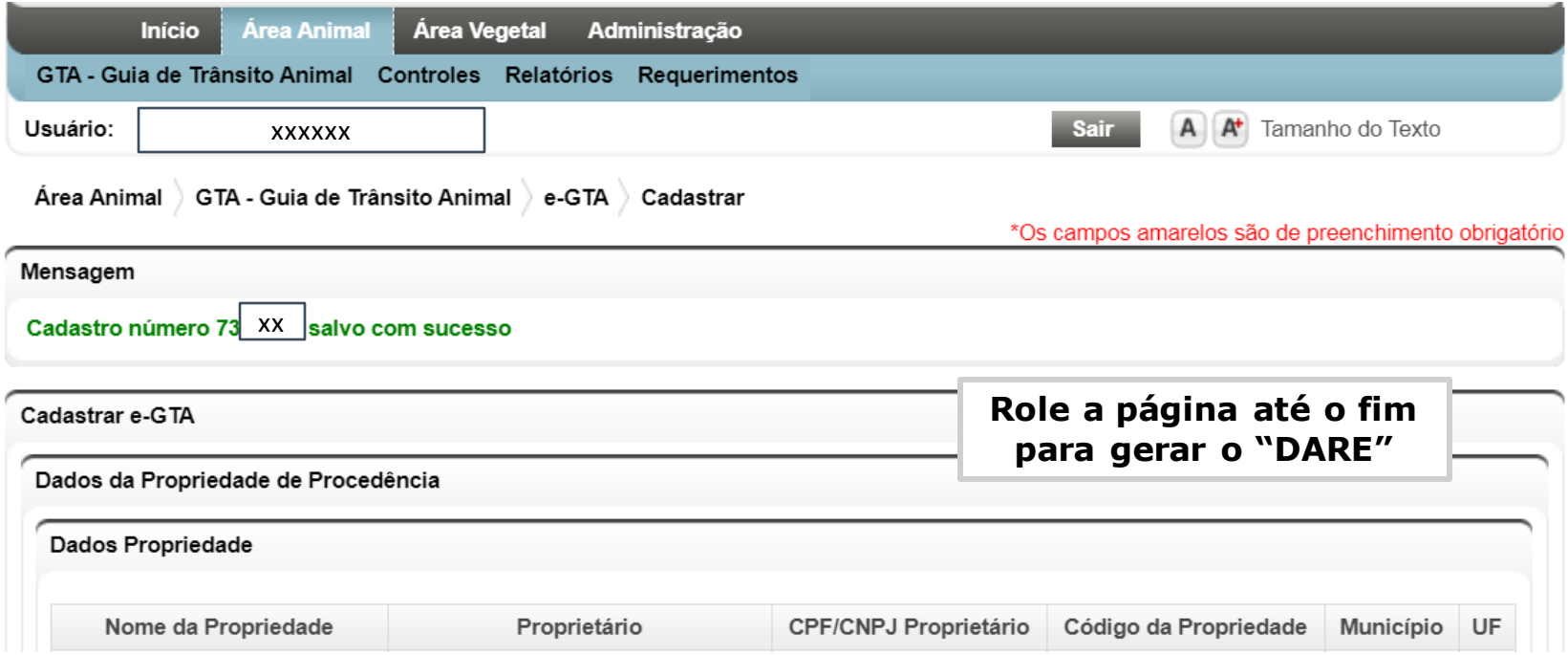

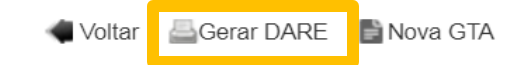

## **Pagamento do DARE**

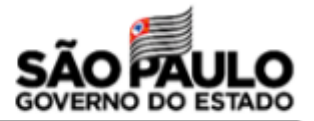

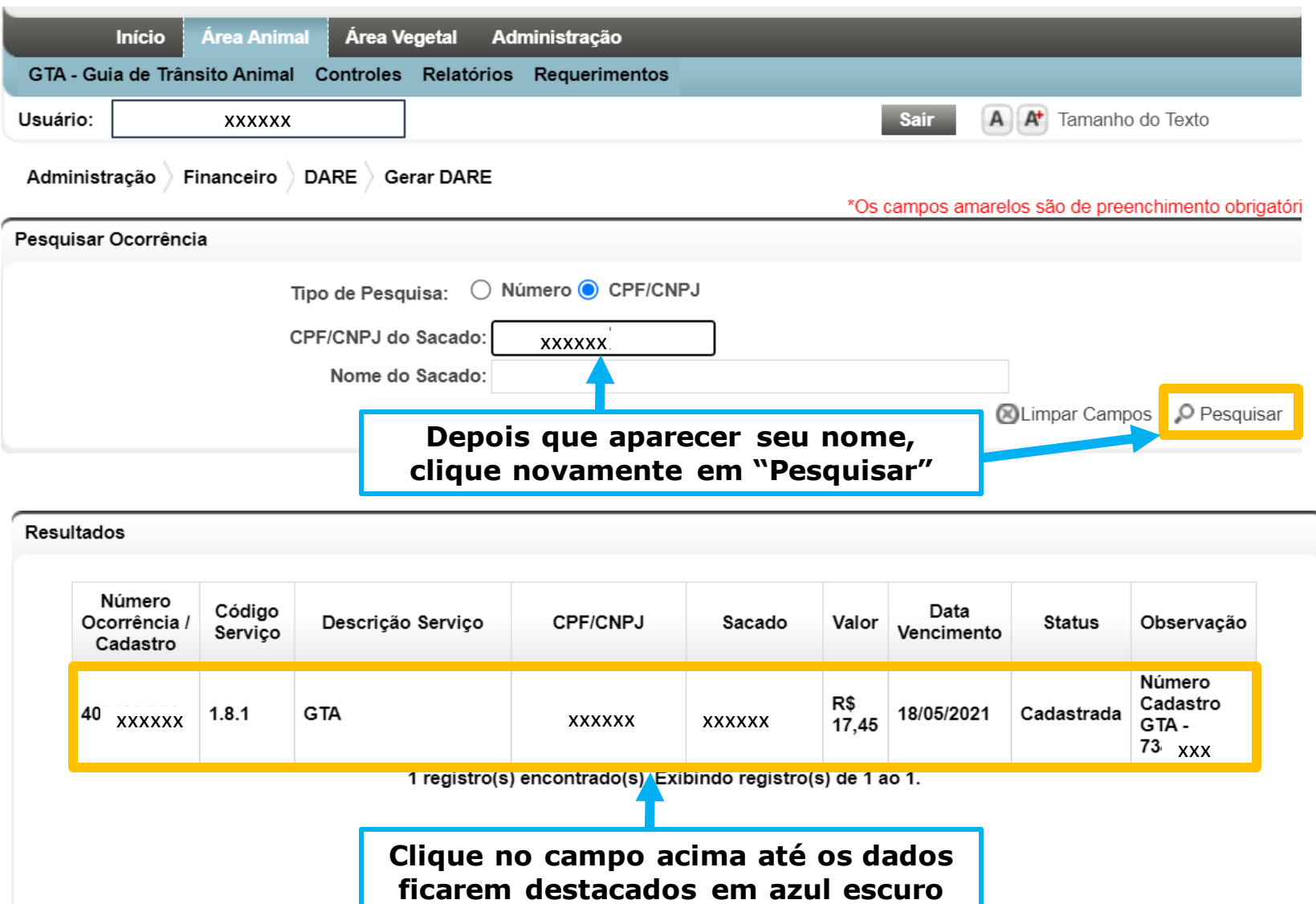

## **Pagamento do DARE**

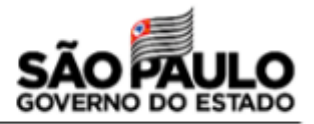

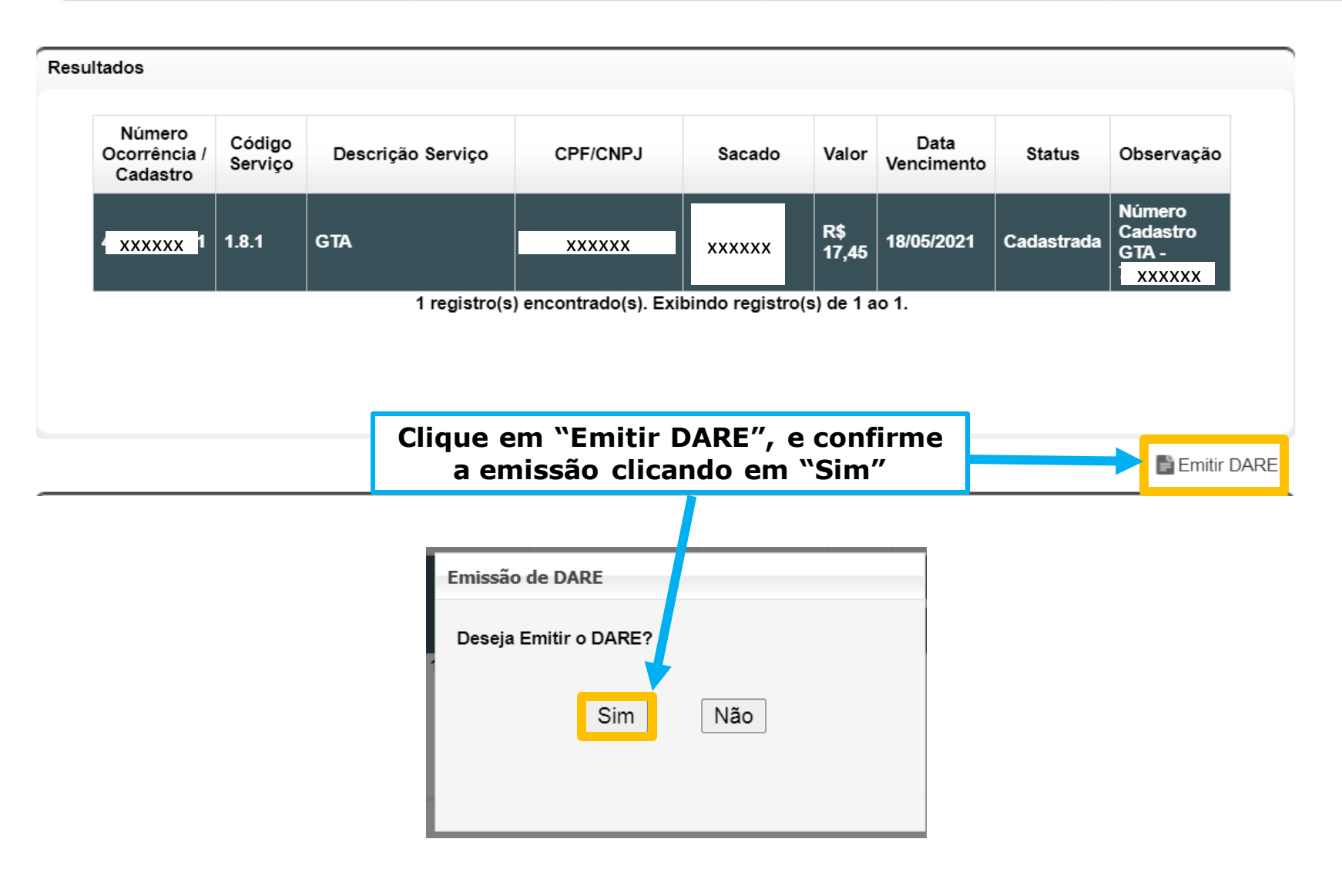

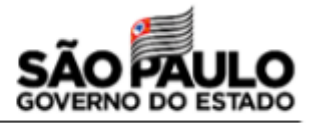

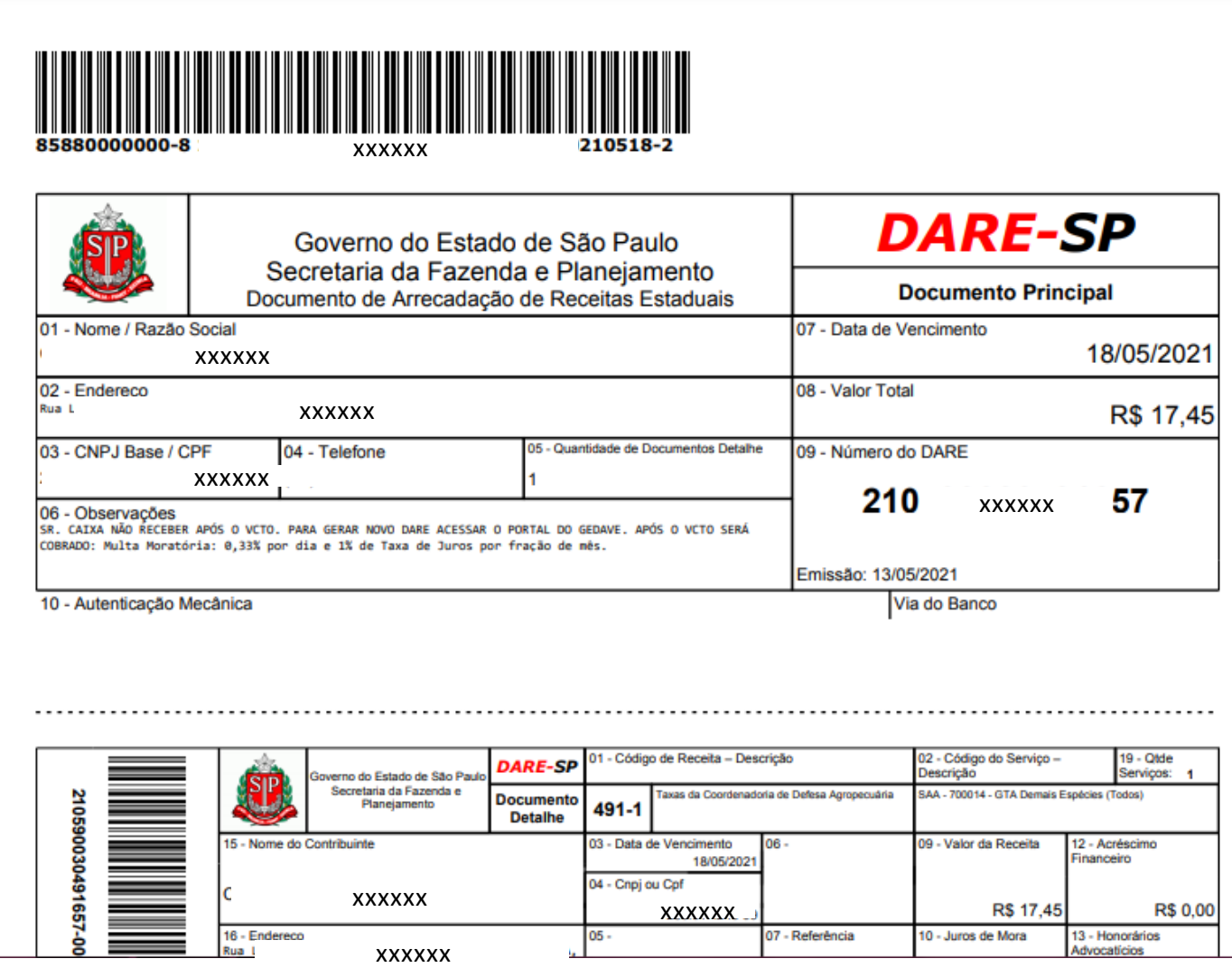

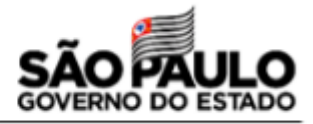

### **Acesse:** Área animal > GTA – Guia de Trânsito Animal > e-GTA> Emitir

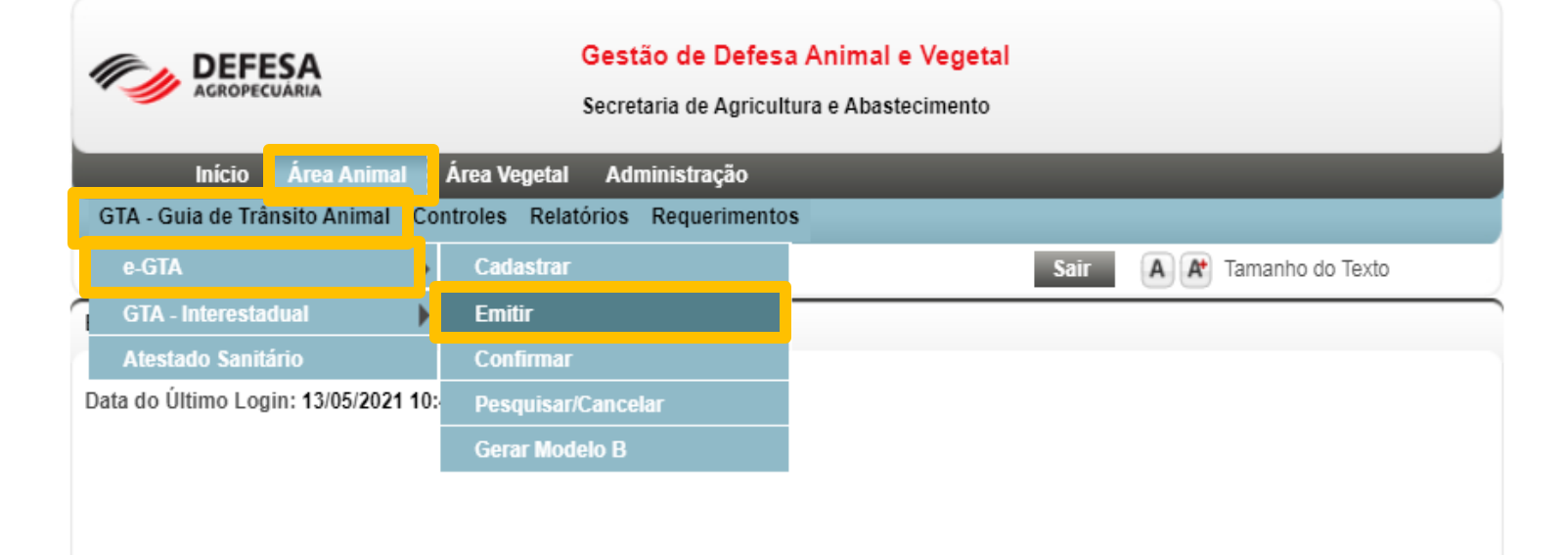

#### Prezado, Produtor

Se você tem conhecimento da presença de javalis, faça sua Comunicação do Avistamento de Javalis. Neste canal de comunicação com a SAA você também poderá relatar os prejuízos agropecuários, e notificar a visualização de animais doentes ou de carcaças de javalis encontradas em sua propriedade.

Comunicado de Avistamento: Clique aqui

### **Emissão da GTA**

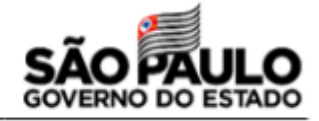

"Os campos amarelos são de preenchimento obrigatorio

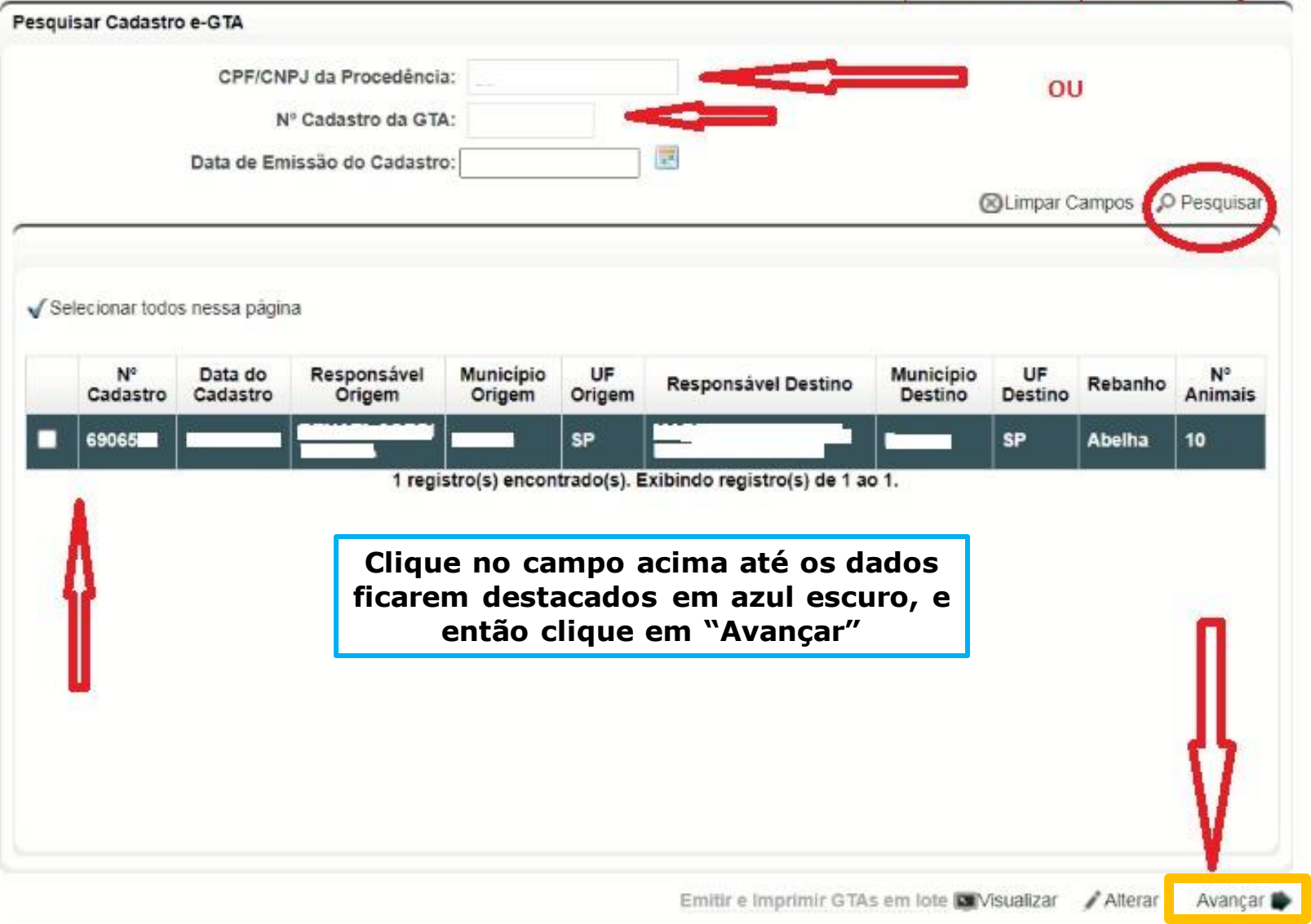

### **Emissão da GTA**

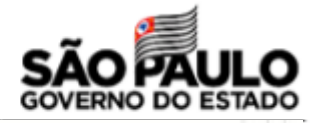

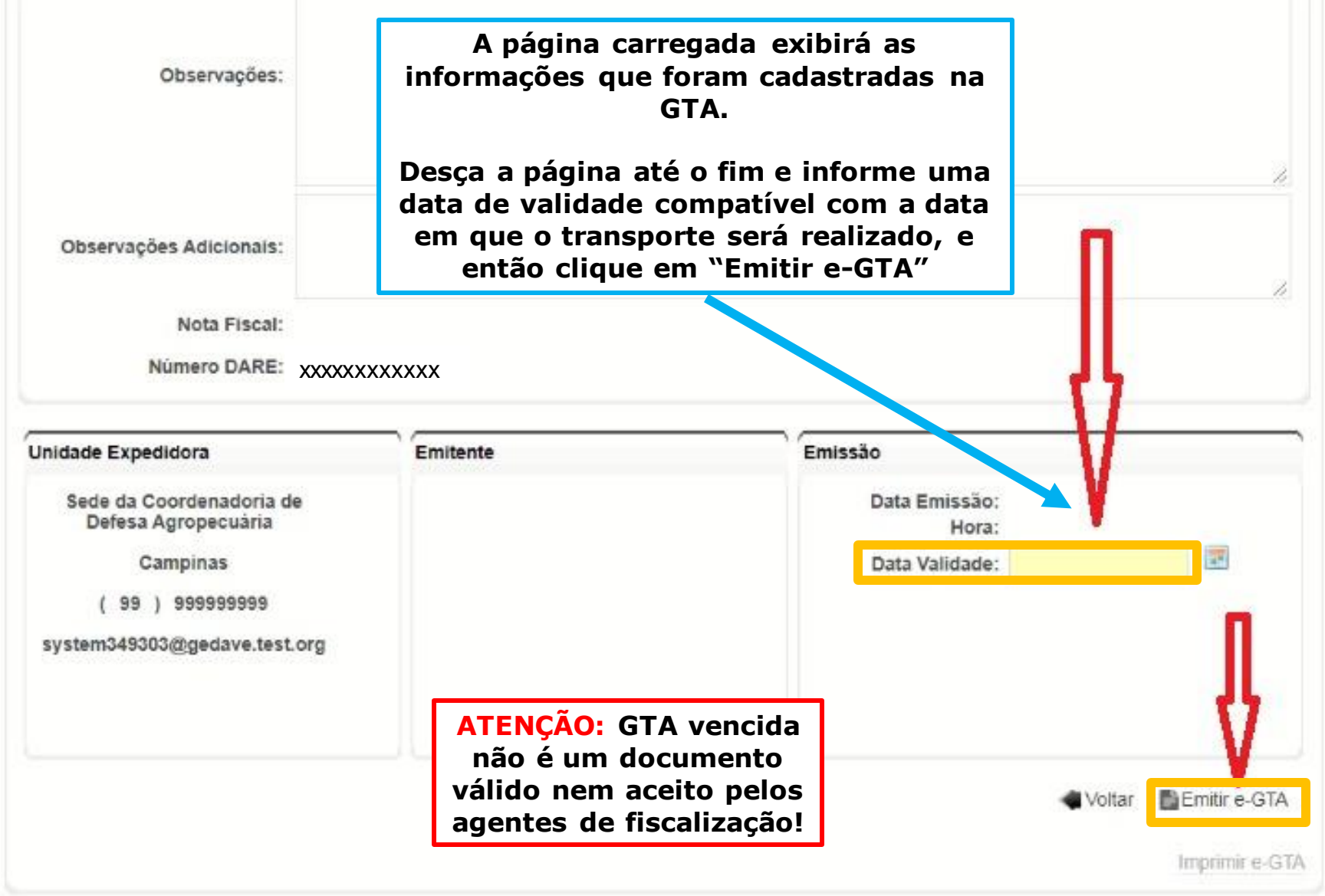

## **Emissão da GTA**

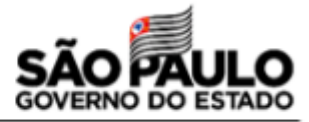

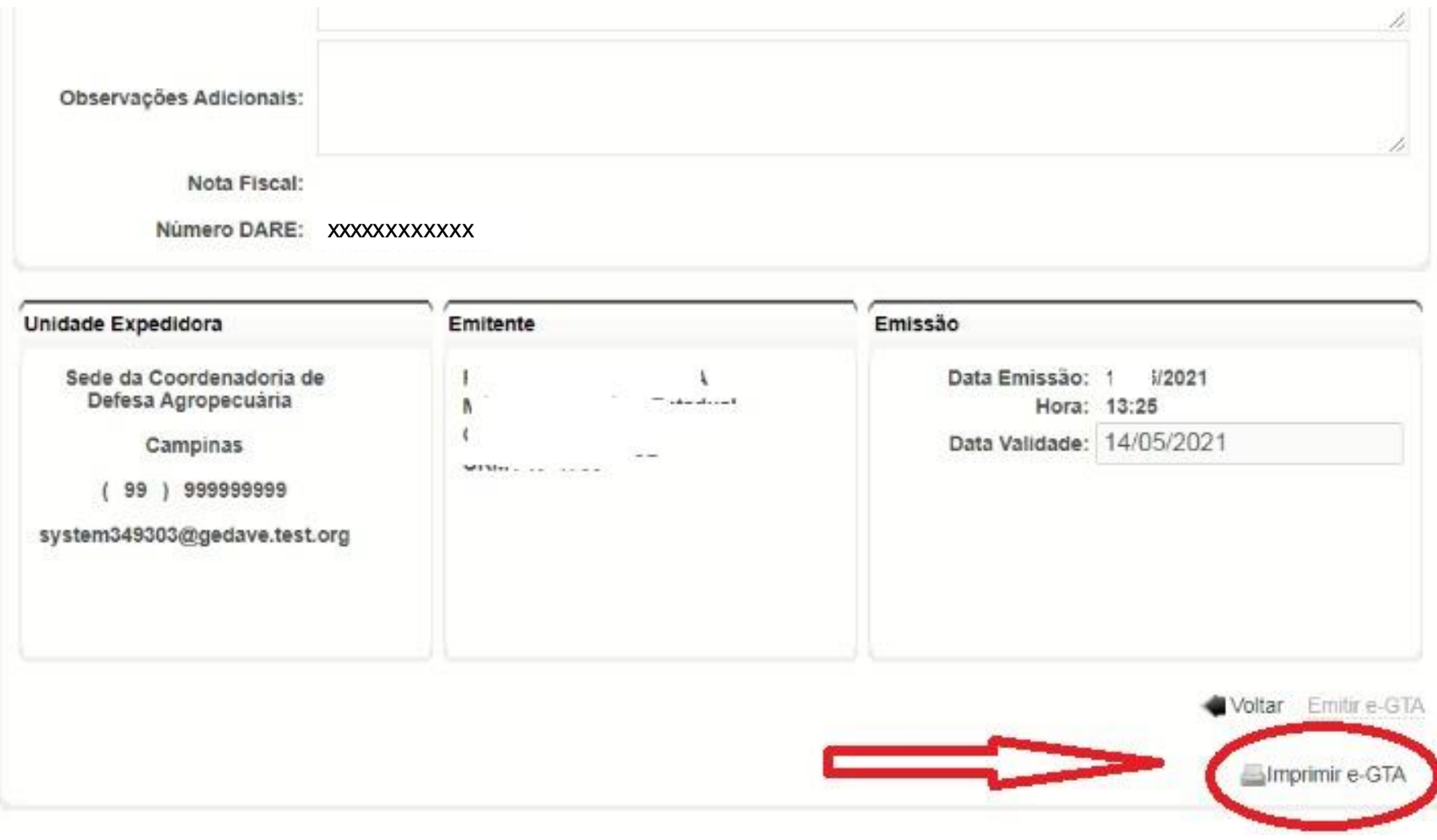

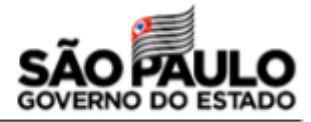

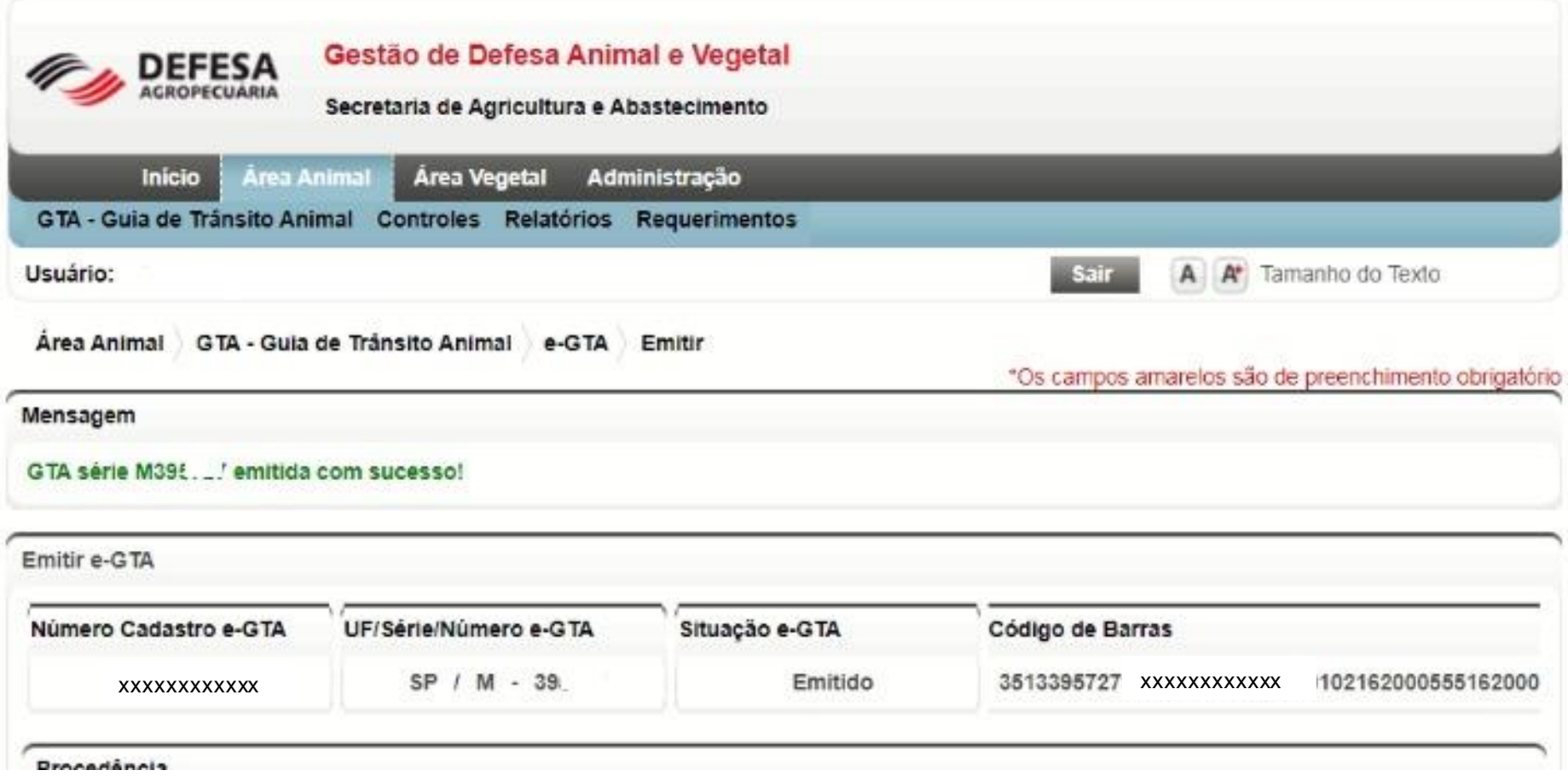

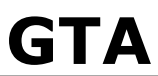

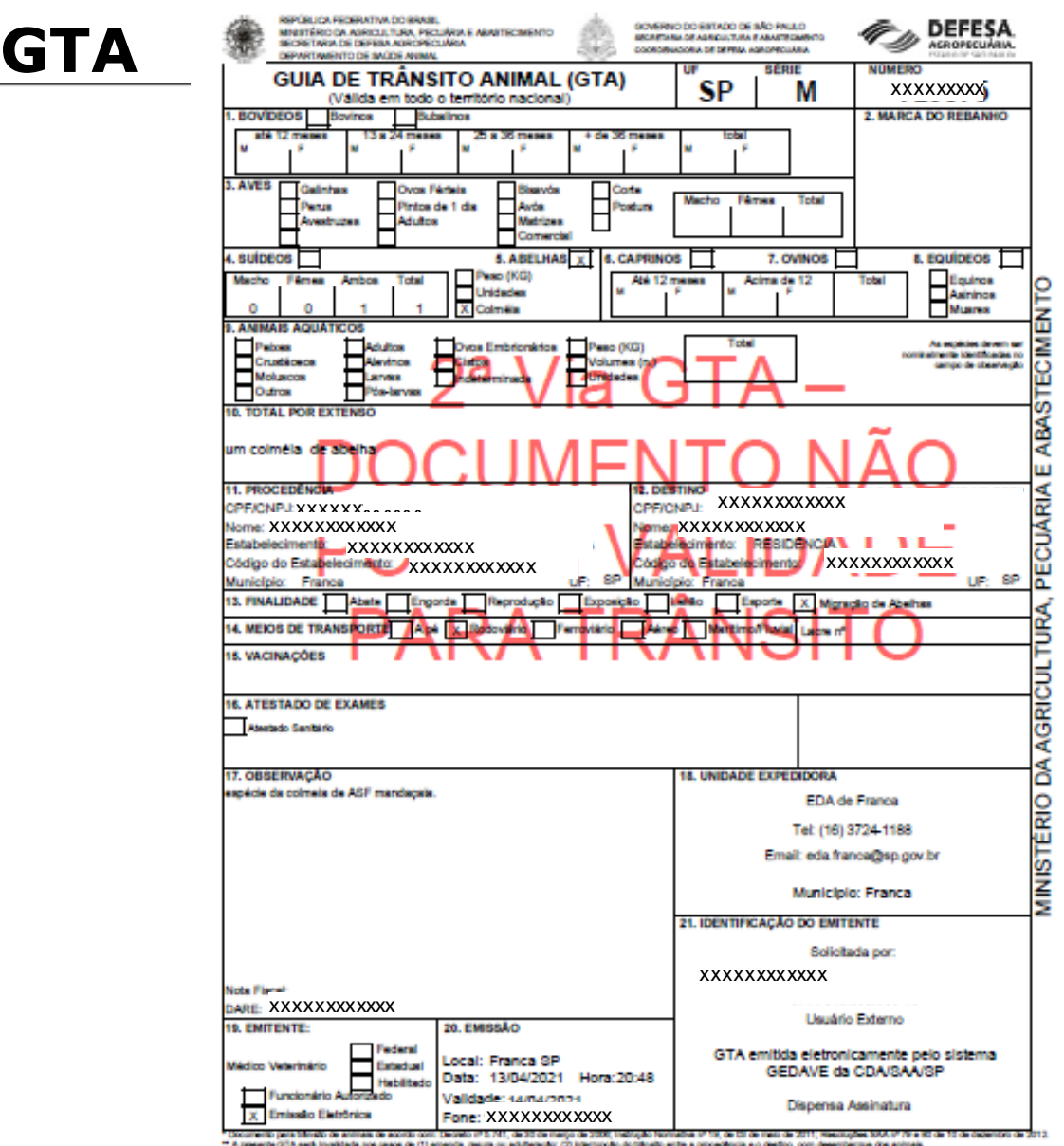

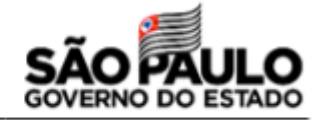

\*\* Para comprove automatizade do documento acessor http://gedave.defecas/projectaria.sp.gov.bif e citate em "Para consultar a 07A - <Clique aquit-

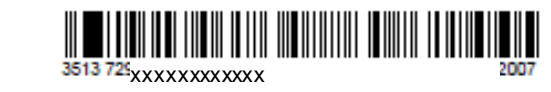

嬲

## **GTA**

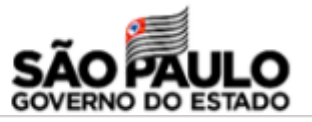

REPÚBLICA FEDERATIVA DO BRASIL GOVERNO DO ESTADO DE SÃO PAULO DEFESA MINISTÉRIO DA AGRICULTURA, PECUÁRIA E ABASTECIMENTO SECRETARIA DE AGRICULTURA E ABASTECIMENTO SECRETARIA DE DEFESA AGROPECUÁRIA COORDENADORIA DE DEFESA AGROPECUÁRIA DEPARTAMENTO DE SAÚDE ANIMAL UF **SERIE NUMERO GUIA DE TRÂNSITO ANIMAL (GTA)** SP М **xxxxxxxxxx** (Válida em todo o território nacional) 2. MARCA DO REBANHO **1. BOVÍDEOS Bovinos Bubalinos** até 12 meses 13 a 24 meses 25 a 36 meses + de 36 meses total М М М F М F М F 3. AVES Ovos Férteis **Bisavós** Galinhas Corte Fêmea Macho Total Perus Pintos de 1 dia Avós Postura Avestruzes Adultos Matrizes Comercial 5. ABELHAS X **4. SUÍDEOS 6. CAPRINOS** 7. OVINOS 8. EQUÍDEOS Peso (KG) Macho Fêmea **Total** Eauinos Ambos Até 12 meses Acima de 12 Total Unidades м Asininos CIMENT 0  $\Omega$ × **Muares** 1 Colméia 9. ANIMAIS AQUATICOS Total As espécies devem ser Peixes **Adultos** Ovos Embrionários Peso (KG) nominalmente identificadas no Crustáceos Alevinos Cistos Volumes (n. campo de observação **Moluscos** ndeterminad: arvas Unidades 巴 Outros Pós-larvas Ö٥ **10. TOTAL POR EXTENSO** ABA: um colméia de abelha ш JARIA **xxxxxxxxxxxx xxxxxxxxxxxx xxxxxxxxxxxx xxxxxxxxxxxx** Nome: XXXXXXXXXXX Nome: xxxxxxxxxxx<br>Estabelecimento: xxxxx Estabelecimento: xxxxxxxxxxx **xxxxxxxxxxxx** Código do Estabelecimento: xxxxxxxxxxxx **xxxxxxxxxxxx** ш Município: Franca ŪF. **SP** Município: Franca UF: **SP** 

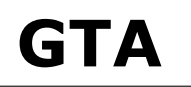

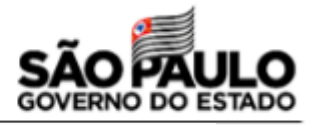

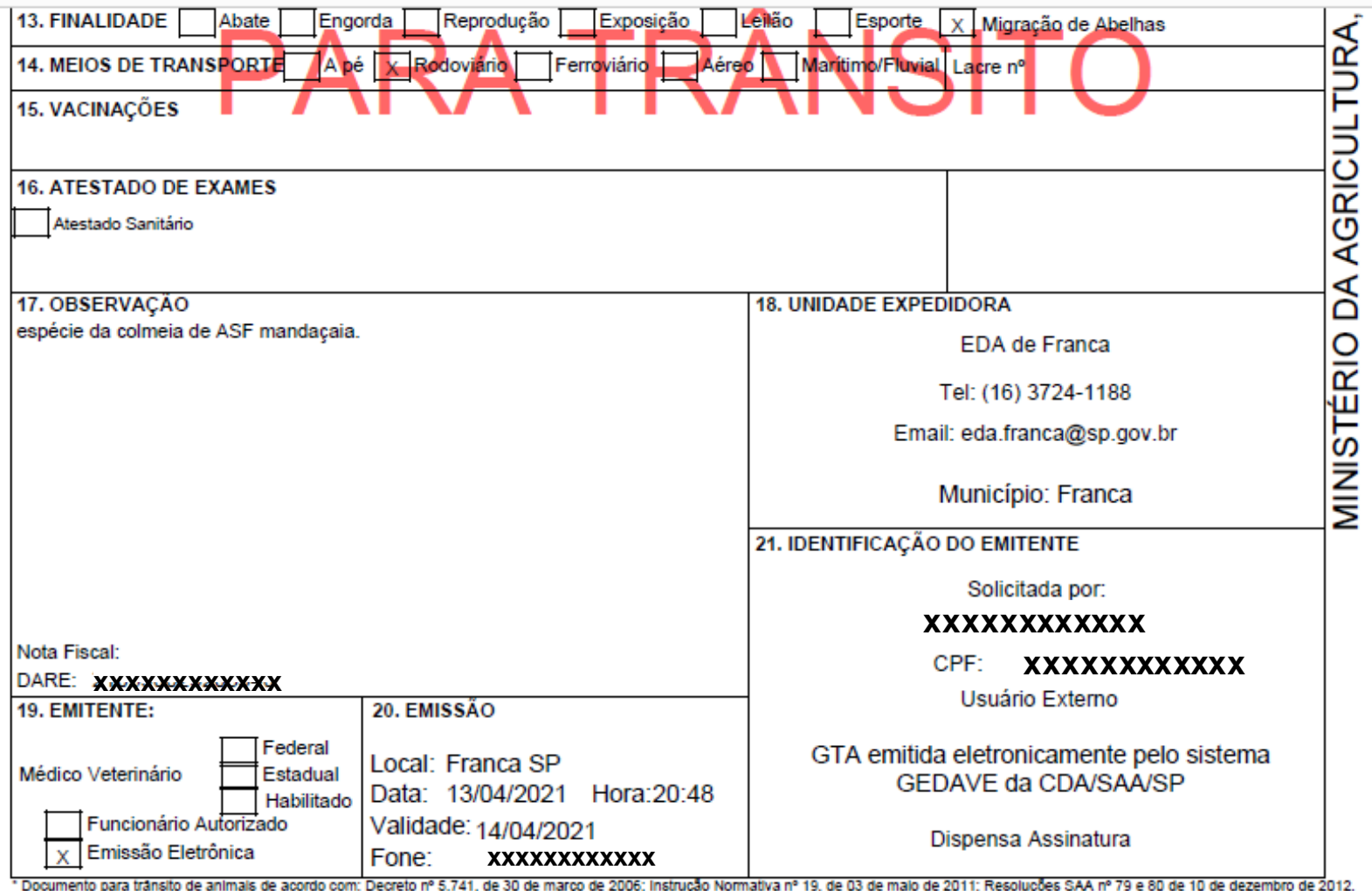

"A presente GTA será invalidada nos casos de (1) emenda, rasura ou adulteração; (2) interrupção do transito entre a procedência e o destino, com desembarque dos animais. \*\*\* Para comprovar autenticidade do documento acessar: http://gedave.defesaagropecuaria.sp.gov.br/ e cilcar em "Para consultar a GTA - «Clique aqui»\*

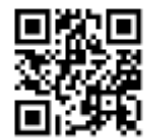

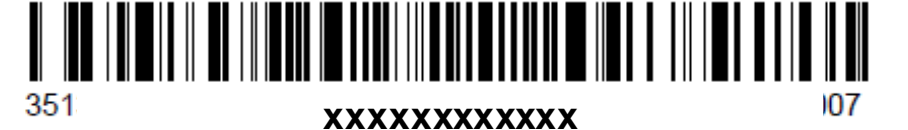

## **Confirmação de recebimento dos animais pelo destino**

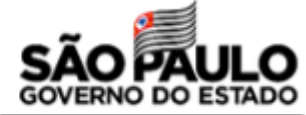

 $O_T$ 

### **Acesse:** Área Animal > GTA – Guia de Trânsito Animal > e-GTA> Confirmar

gedave.defesaagropecuaria.sp.gov.br

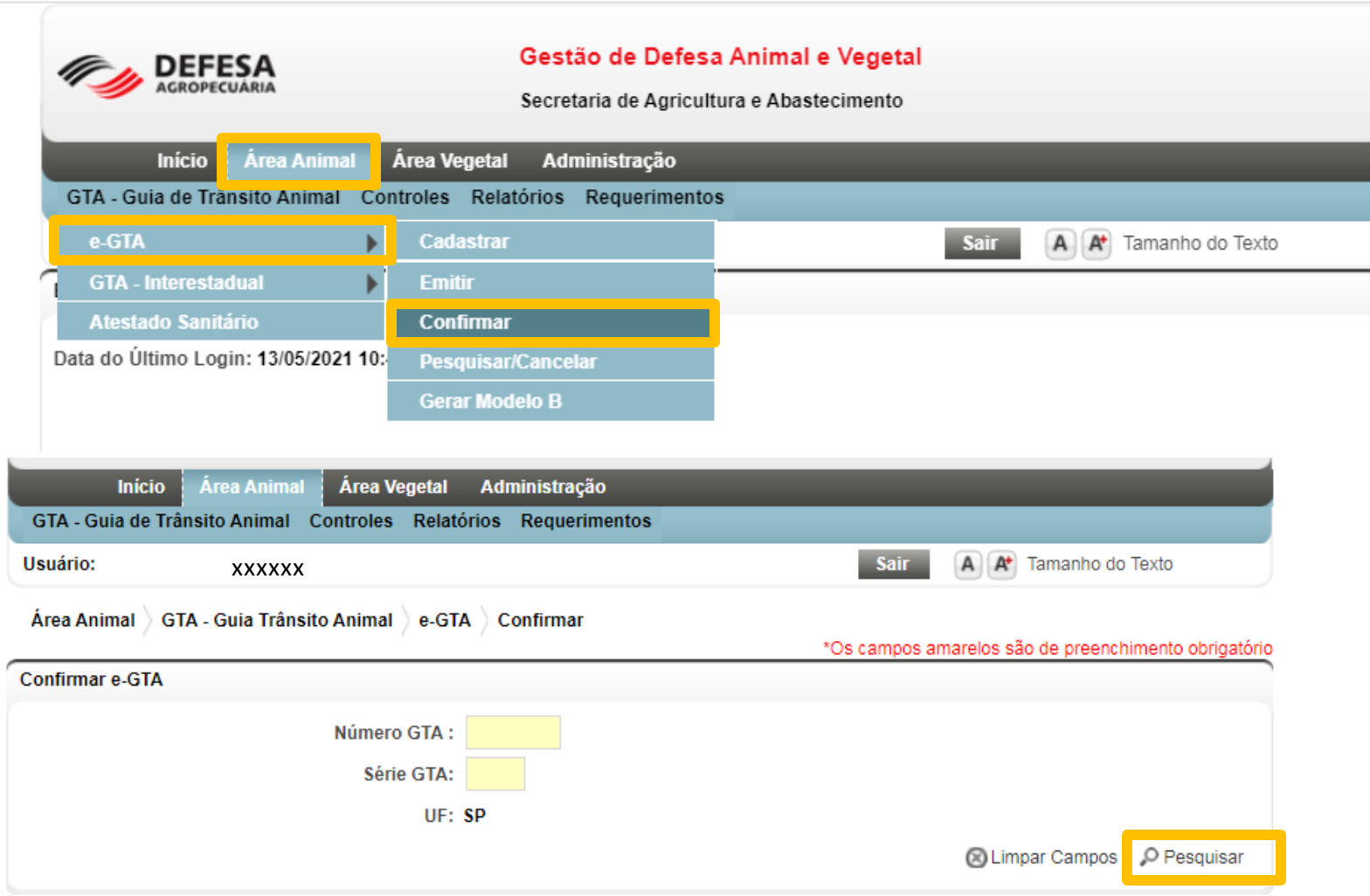

## **Destino: confirmar recebimento dos animais**

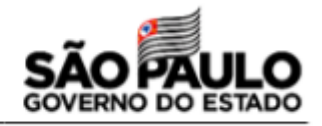

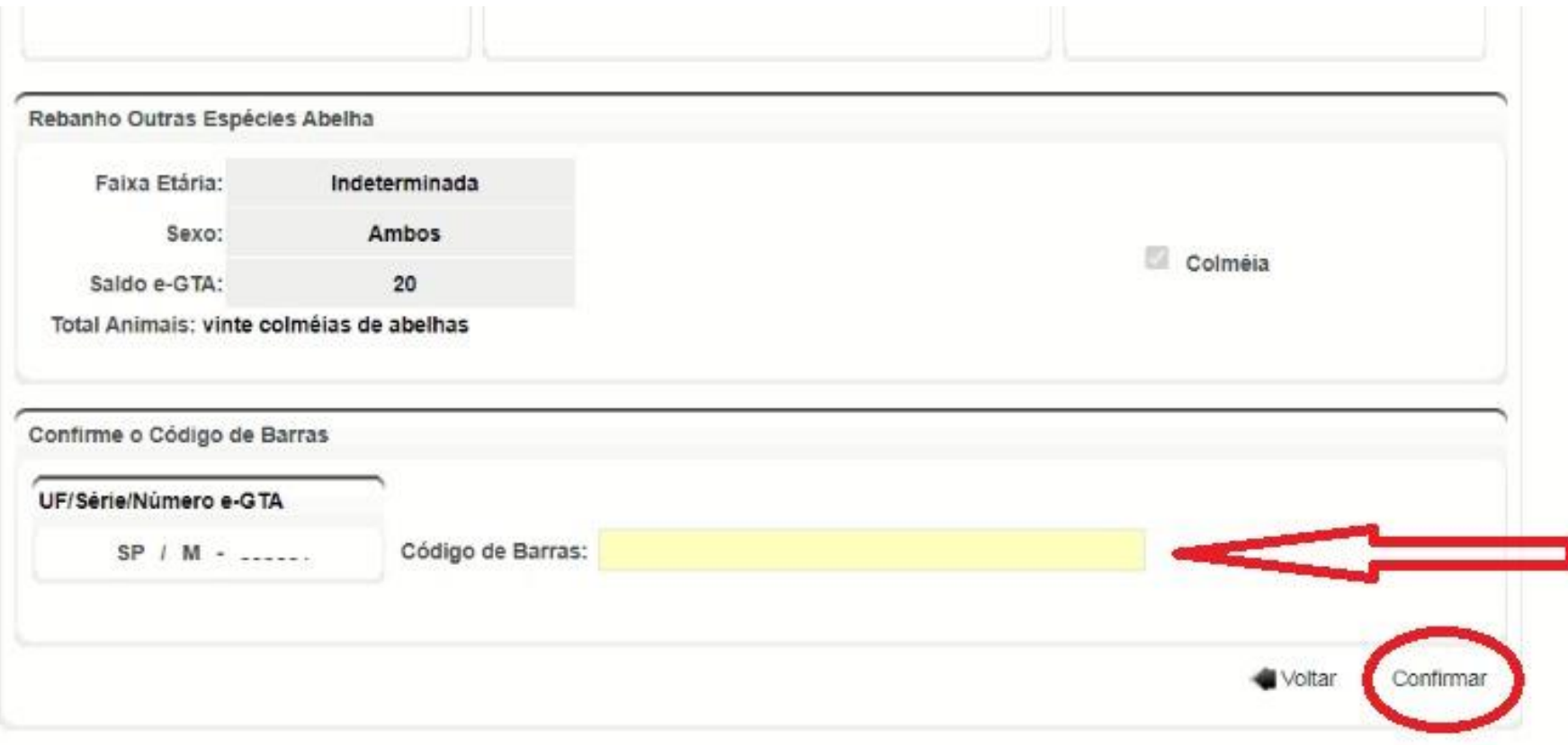

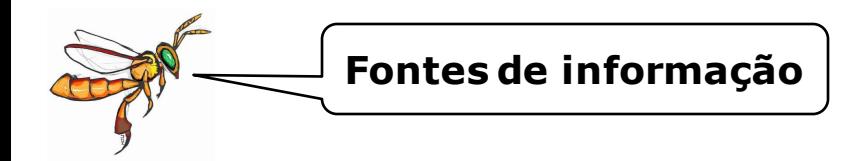

### **Secretaria de Infraestrutura e Meio Ambiente do Estado de São Paulo**

- ✓ **Departamento de Fauna: [cfb.fauna@sp.gov.br](mailto:cfb.fauna@sp.gov.br)**
- ✓ **GEFAU:** <https://sigam.ambiente.sp.gov.br/sigam3/Default.aspx?idPagina=12244>

### **Secretaria de Agricultura e Abastecimento do Estado de São Paulo– Defesa Agropecuária**

[https://www.defesa.agricultura.sp.gov.br/www/servicos/?/cadastro-de-apicultor-e-ou](https://www.defesa.agricultura.sp.gov.br/www/servicos/?/cadastro-de-apicultor-e-ou-meliponicultor-na-defesa-agropecuaria/&cod=113)meliponicultor-na-defesa-agropecuaria/&cod=113

- ✓ **GEDAVE:** <https://gedave.defesaagropecuaria.sp.gov.br/>
- ✓ **Suspeita de doença ou episódio de mortandade: pesabelhas@cda.sp.gov.br**

[https://sistemasweb4.agricultura.gov.br/sisbravet/manterNotificacao!abrirFormInternet](https://sistemasweb4.agricultura.gov.br/sisbravet/manterNotificacao!abrirFormInternet.action) .action

## **CTF/APP - IBAMA**

<https://www.ibama.gov.br/cadastros/ctf/ctf-app>

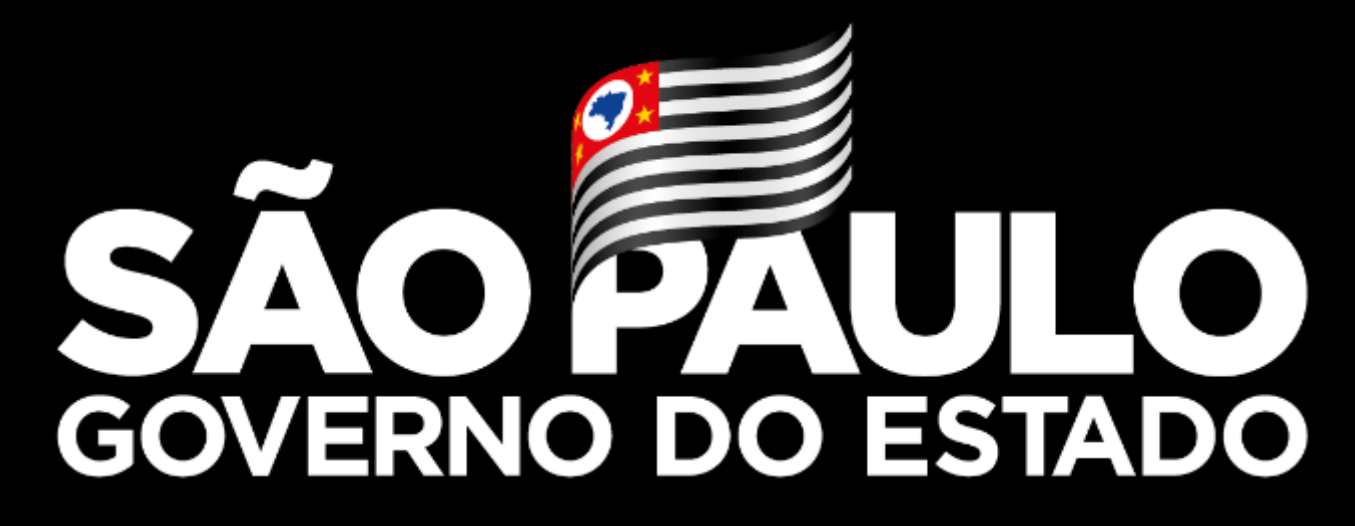

**Obrigada!**

**Carolina Matos SAA/CDRS/DDS/CDT**

**carolinar@sp.gov.br**

<https://www.agricultura.sp.gov.br/>